## ESKÉ VYSOKÉ U ENÍ TECHNICKÉ V PRAZE FAKULTA INFORMA NÍCH TECHNOLOGIÍ

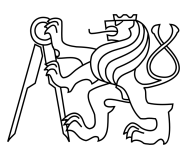

# ZADÁNÍ BAKALÁ SKÉ PRÁCE

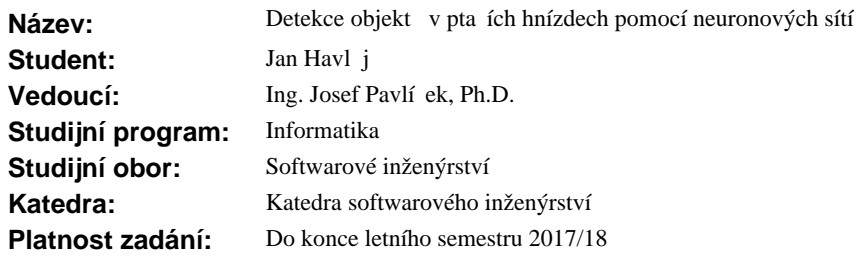

### **Pokyny pro vypracování**

Navhn te a implementujte knihovnu umož ující zpracovávat data z kamery umíst né v hnízd (pta í budce) s cílem rozpoznat po et vajec v hnízd. Pro rozpoznání použijte

existující algoritmy um lé intelegence využívající data získaná ze serveru PtaciOnline.cz a další sw. nástroje projektu BirdObserver (athena.pef.czu.cz).

Postupujte v t chto krocích:

- 1. Prove te detailní specifickaci požadavk.
- 2. Seznamte se s projektem BirdObserver a strukturou dat na serveru PtáciOnline.cz.
- 3. Prove te analýzu a návrh knihovny.
- 4. Návrh implementujte, zdokumentujte a vhodným zp sobem otestujte.

5. Knihovnu navrhněte a implementujte v jazyce Java tak, aby bylo možné ji formou závislostí (dependency) integrovat s ostatními nástroji projektu BirdObserver.

#### **Seznam odborné literatury**

Dodá vedoucí práce.

Ing. Michal Valenta, Ph.D. vedoucí katedry

prof. Ing. Pavel Tvrdík, CSc. d kan

V Praze dne 12. ledna 2017

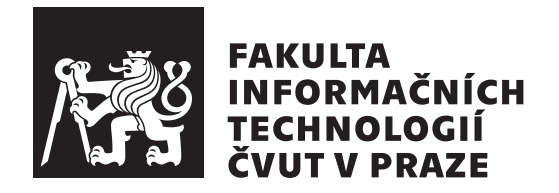

Bakalářská práce

# **Detekce objektů v ptačích hnízdech pomocí neuronových sítí**

*Jan Havlůj*

Katedra softwarového inženýrství Vedoucí práce: Ing. Josef Pavlíček, Ph.D.

7. ledna 2018

# **Poděkování**

Chtěl bych poděkovat vedoucímu mé bakalářské práce, panu Ing. Josefu Pavlíčkovi, Ph.D., za jeho čas, ochotu a pomoc při vedení této práce. Děkuji svým rodičům a přítelkyni, kteří mi byli po celou dobu studia velkou oporou. V neposlední řadě bych chtěl poděkovat svým spolužákům, kteří mě při studiu nikdy neváhali podpořit.

# **Prohlášení**

Prohlašuji, že jsem předloženou práci vypracoval(a) samostatně a že jsem uvedl(a) veškeré použité informační zdroje v souladu s Metodickým pokynem o etické přípravě vysokoškolských závěrečných prací.

Beru na vědomí, že se na moji práci vztahují práva a povinnosti vyplývající ze zákona č. 121/2000 Sb., autorského zákona, ve znění pozdějších předpisů. V souladu s ust. § 46 odst. 6 tohoto zákona tímto uděluji nevýhradní oprávnění (licenci) k užití této mojí práce, a to včetně všech počítačových programů, jež jsou její součástí či přílohou, a veškeré jejich dokumentace (dále souhrnně jen "Dílo"), a to všem osobám, které si přejí Dílo užít. Tyto osoby jsou oprávněny Dílo užít jakýmkoli způsobem, který nesnižuje hodnotu Díla, a za jakýmkoli účelem (včetně užití k výdělečným účelům). Toto oprávnění je časově, teritoriálně i množstevně neomezené. Každá osoba, která využije výše uvedenou licenci, se však zavazuje udělit ke každému dílu, které vznikne (byť jen zčásti) na základě Díla, úpravou Díla, spojením Díla s jiným dílem, zařazením Díla do díla souborného či zpracováním Díla (včetně překladu), licenci alespoň ve výše uvedeném rozsahu a zároveň zpřístupnit zdrojový kód takového díla alespoň srovnatelným způsobem a ve srovnatelném rozsahu, jako je zpřístupněn zdrojový kód Díla.

V Praze dne 7. ledna 2018 . . . . . . . . . . . . . . . . . . . . .

České vysoké učení technické v Praze Fakulta informačních technologií © 2018 Jan Havlůj. Všechna práva vyhrazena.

*Tato práce vznikla jako školní dílo na Českém vysokém učení technickém v Praze, Fakultě informačních technologií. Práce je chráněna právními předpisy a mezinárodními úmluvami o právu autorském a právech souvisejících s právem autorským. K jejímu užití, s výjimkou bezúplatných zákonných licencí a nad rámec oprávnění uvedených v Prohlášení na předchozí straně, je nezbytný souhlas autora.*

#### **Odkaz na tuto práci**

Havlůj, Jan. *Detekce objektů v ptačích hnízdech pomocí neuronových sítí*. Bakalářská práce. Praha: České vysoké učení technické v Praze, Fakulta informačních technologií, 2018. Dostupný také z WWW:  $\hbox{\tt \&trs:}/\hbox{\tt \&trs:}/\hbox{\tt \&}$ .com/ [havluj/EggDetector](https://github.com/havluj/EggDetector)).

# **Abstrakt**

Tato práce se zabývá návrhem a tvorbou softwarové knihovny pro detekci objektů v obraze použitím neuronových sítí.

V první části jsme seznámeni s cílem práce a detailní specifikací požadavků. Druhá část se věnuje teorii počítačového vidění, neuronových sítí a Tensor-Flow. Následně je na základě získaných teoretických znalostí a specifikace požadavků vypracována analýza možného řešení. Dle analýzy jsou navržena a implementována dvě řešení. První implementace se zaměřuje na detekci objektů, druhá na rozpoznávání a klasifikaci obrazu. V poslední části práce je vybráno efektivnější řešení, které je řádně ověřeno a otestováno.

Výsledkem je softwarová knihovna, která umožňuje automaticky rozpoznávat počet vajec v daném videu. Celý program je implementován v jazyce Java a je možné ho integrovat do projektu BirdObserver.

**Klíčová slova** neuronové sítě, počítačové vidění, detekce objektů, strojové učení, učení s učitelem, rozpoznávání obrazu, detekce vajec, ptačí hnízda, Java, **TensorFlow** 

# **Abstract**

This thesis focuses on designing and creating a software library that is able to detect objects in images using neural networks.

In the first part of the thesis, goals and technical requirements are specified. The second part discusses the theory behind computer vision, neural networks, and TensorFlow. Using the technical specification and acquired theoretical knowledge, a detailed analysis of a possible solution is presented. There are two implementations of the analysis. The first implementation is developed using object detection, the second one using image recognition. In the last part of the thesis, a more effective implementation is chosen, which is then properly tested and verified.

The result of this thesis is a software library that is able to automatically detect the number of eggs in a given video sequence. The entire solution is written in Java and is easily intergratable with other parts of the BirdObserver project.

**Keywords** neural networks, computer vision, object detection, machine learning, supervised learning, image recognition, egg detection, bird nests, Java, **TensorFlow** 

# **Obsah**

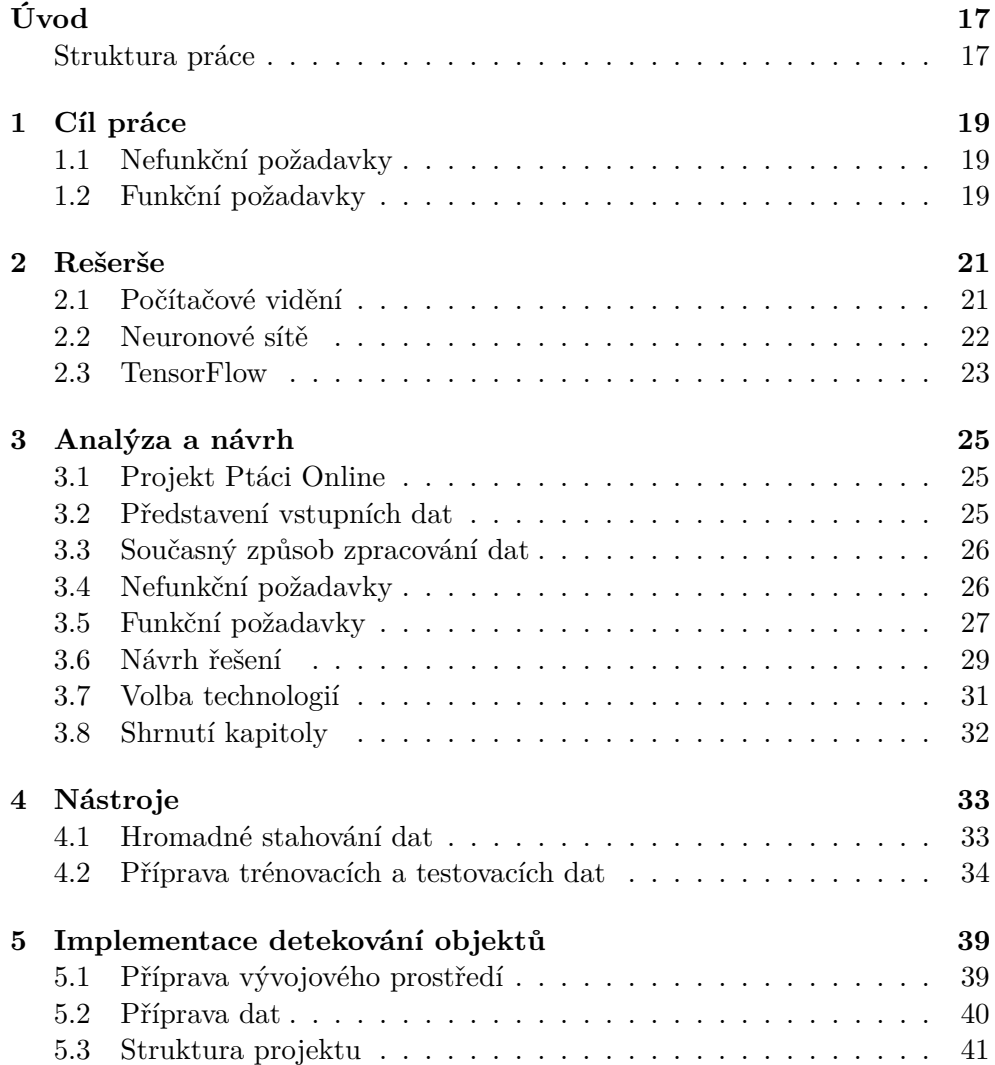

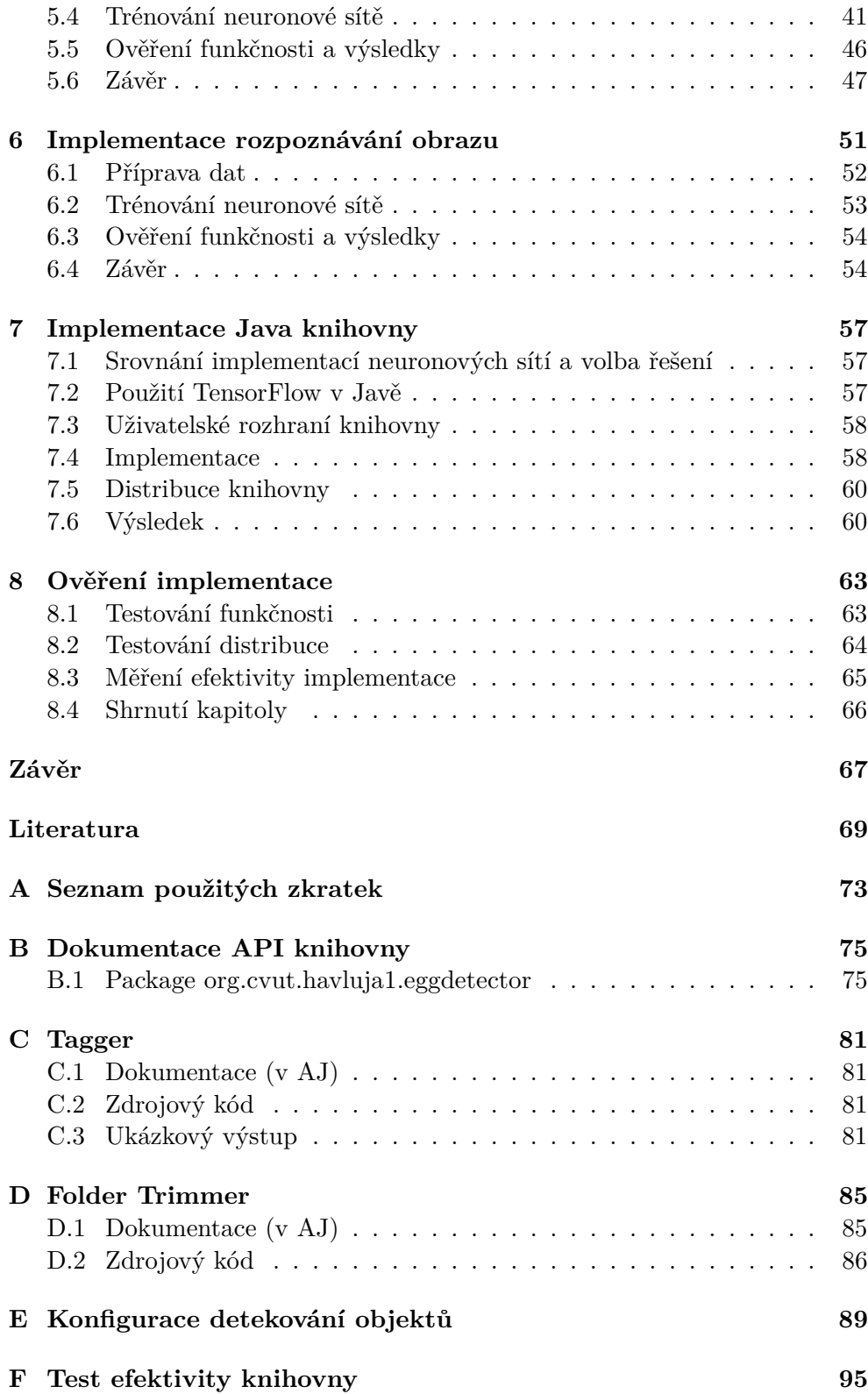

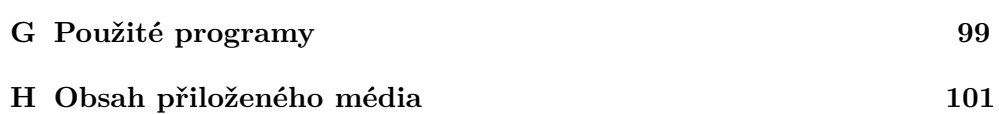

# **Seznam obrázků**

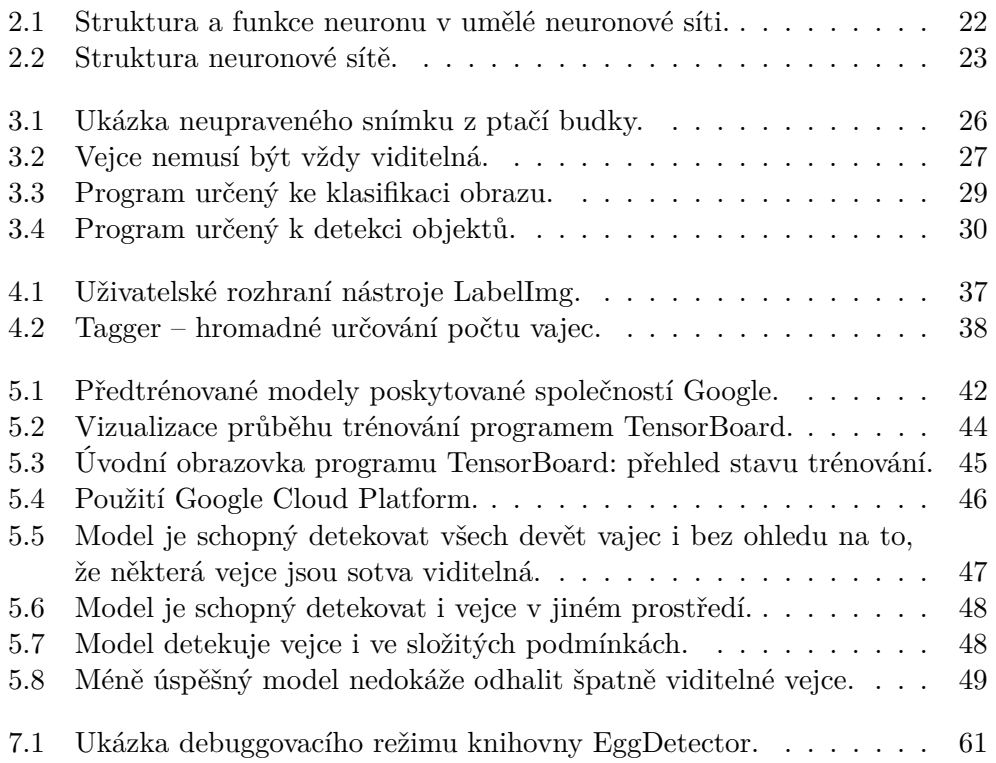

# **Seznam algoritmů**

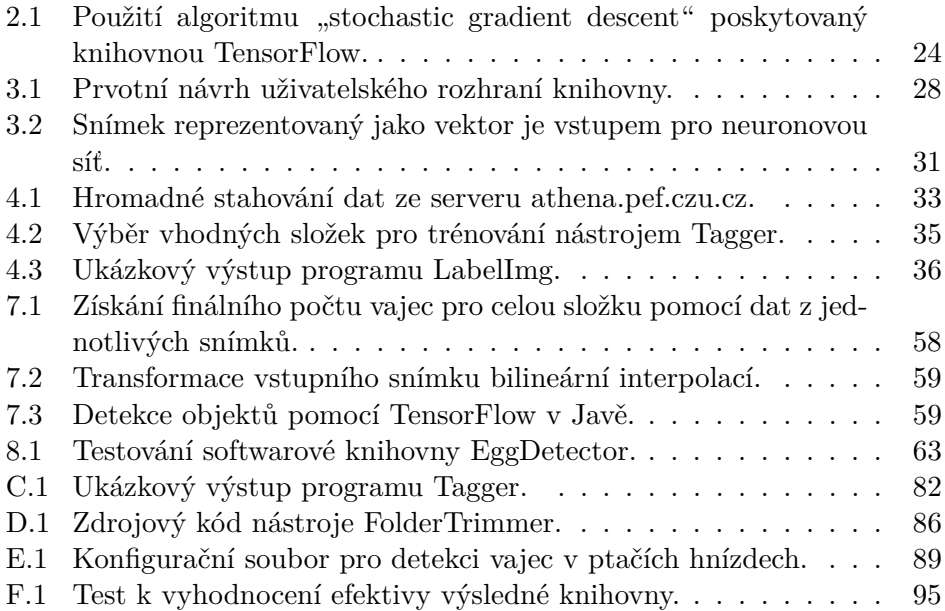

# **Úvod**

<span id="page-18-0"></span>Projekt Ptáci Online byl spuštěn Fakultou životního prostředí České zemědělské univerzity v Praze roku 2014. Hlavním cílem projektu je poskytnout vědecká data, ve formě videa z ptačích budek, široké veřejnosti [\[1\]](#page-70-1). Projekt se těší poměrně velké popularitě [\[2\]](#page-70-2) a aktuálně spolupracuje s více než dvěma desítkami spolupracovníků. Mezi ně patří lidé z akademické sféry, soukromého sektoru, ale i z Ministerstva životního prostředí České republiky [\[1\]](#page-70-1). Vzhledem k množství pořizovaných záznamů by bylo žádoucí získávat informace z videa automaticky pomocí algoritmů umělé inteligence. Předmětem této práce je vytvořit algoritmus, který je schopen určit počet vajec v hnízdě v daném videozáznamu.

Existuje několik způsobů, jak naučit počítač "vidět". Téměř vždy se musíme zaměřit na předzpracování obrazu, jeho vlastnosti a jeho segmentaci. Jako řešení pak můžeme zvolit různou sadu deterministických algoritmů, například pro detekci hran nebo na samotné klasifikování segmentovaného obrazu. Všechny tyto algoritmy mají však jednu společnou nevýhodu. Formálně popsat tvar nějakého objektu a vytvořit sadu pravidel, podle kterých poznáme, zda-li se jedná o hledaný objekt, je velmi těžké. Světelné podmínky nemusí být ideální, objekty se mohou překrývat, mohou být různě barevné, vzdálené nebo otočené. Všechny tyto problémy znemožňují vytvoření perfektního algoritmu manuálně. Lepším řešením je použití algoritmů umělé inteligence, jako jsou například umělé neuronové sítě. Můžeme manuálně vytvořit algoritmus, který dokáže "vytrénovat" druhý, obecný, algoritmus k vyřešení konkrétního problému. V této práci se budeme soustředit na použití neuronových sítí pro vyřešení problémů počítačového vidění.

### <span id="page-18-1"></span>**Struktura práce**

Práce je rozdělena do čtyř částí. První část obsahuje stanovení cílů a specifikaci funkčních i nefunkčních požadavků. V další části diskutujeme teorii počítačového vidění, neuronových sítí a knihovny TensorFlow. Třetí, analytická část, se zaměřuje na výběr vhodných technologií a postupů pro tvorbu implementace. Čtvrtá, praktická část, je rozdělena do několika kapitol. Nejprve popisuje použití a vývoj všech potřebných nástrojů. V dalších kapitolách jsou popsány dva různé způsoby implementace, jejich porovnání, otestování a validace. Na závěr je vybrána efektivnější implementace, dle které je vytvořena softwarová knihovna pro určení počtu vajec v hnízdě.

# Kapitola **1**

# **Cíl práce**

<span id="page-20-0"></span>Cílem teoretické části práce je seznámit se s technologiemi a principy, které jsou dnes standardně používány k řešení problémů spjatých s počítačovým viděním a strojovým učením. Zaměříme se především na umělé neuronové sítě, jejich historii, současný vývoj a hlavně na principy jejich fungování. Na základě získaných teoretických znalostí je vypracována analýza řešení, která může být považována za výstup teoretické části. Cílem analýzy je jednak selekce vhodných principů a technologií pro implementaci řešení, ale i zpracování technických požadavků zároveň s popsáním současného stavu.

Cílem praktické části je implementovat řešení, které bude dostatečně rychlé a spolehlivé. Výstupem bude softwarová knihovna, která bude umožňovat rozpoznávání počtu vajec v hnízdě na jednotlivých snímcích i na sekvencích videa. Součástí knihovny bude neuronová síť, která bude řešit samotnou detekci vajec. Tento přístup umožní recyklaci výsledného programu s minimální modifikací pro řešení podobných problémů, jako například určení druhu ptáka, počtu mláďat nebo predaci hnízda.

Následující seznam funkčních a nefunkčních požadavků slouží jako přesný popis požadovené formy výsledné knihovny. Tento seznam byl vytvořen ve spolupráci s vedoucím práce.

### <span id="page-20-1"></span>**1.1 Nefunkční požadavky**

**N1** Knihovna musí pracovat v reálném čase. Po zadání vstupních dat je výsledek očekáván maximálně v jednotkách sekund.

### <span id="page-20-2"></span>**1.2 Funkční požadavky**

F[1](#page-20-3) Systém bude distribuovaný formou Java knihovny v archivu JAR<sup>1</sup>.

<span id="page-20-3"></span> $1$ Zkratka pro Java ARchive. "JAR je kompresní souborový formát, používaný platformou Java, založený na ZIP kompresi."[\[3\]](#page-70-3)

- **F2** Knihovna bude distribuována ve dvou verzích:
	- JAR archiv obsahující, jak přeložený zdrojový kód knihovny, tak i všechny závislosti[2](#page-21-0) , které jsou knihovnou vyžadovány.
	- JAR archiv obsahující pouze přeložený zdrojový kód knihovny bez externích závislostí. Do archivu bude přibalen konfigurační soubor pro systém Maven[\[4\]](#page-70-4) s definicí závislostí.
- **F3** Knihovna musí umět pracovat se strukturou dat na serveru http://athena*.*pef*.*czu*.*[cz/ptacionline/](http://athena.pef.czu.cz/ptacionline/).
- **F4** Knihovna musí umět určit počet vajec v hnízdě pro každý jednotlivý snímek.
- **F5** Knihovna musí umět určit počet vajec v hnízdě pro složku jako celek. Složka se skládá ze sekvence obrázků, která reprezentuje jednu videosekvenci.
- F6 Snímky mohou být ve formátu JPEG<sup>[3](#page-21-1)</sup> a PNG<sup>[4](#page-21-2)</sup>.

<span id="page-21-0"></span><sup>2</sup>Zdrojový kód může používat funkce poskytované jinými softwarovými knihovnami.

<span id="page-21-1"></span><sup>3</sup> Joint Photographic Experts Group.

<span id="page-21-2"></span><sup>4</sup>Portable Network Graphics.

# Kapitola **2**

# **Rešerše**

## <span id="page-22-1"></span><span id="page-22-0"></span>**2.1 Počítačové vidění**

Počítačové vidění je odvětví počítačové vědy, které se zabývá získáváním informací z obrazu. Může se jednat o extrahování informací z videí, obrázků nebo například lékařských snímků [\[5\]](#page-70-5). Naučit počítač "vidět" není vůbec jednoduchý úkol, i přes to, že pro náš mozek je získávání informací z obrazu přirozené a jednoduché. Obraz, jak ho vidí počítač, je pouze posloupnost systematicky uspořádaných jedniček a nul. Motivací pro hledání tvarů nebo přiřazování významu této posloupnosti dat je automatizace úkolů, které doposud vykonávali lidé. Počítačově vidět znamená číst matici pixelů<sup>[5](#page-22-2)</sup>, které mají různou intenzitu. Veškeré operace počítačového vidění jsou založeny na analýze sousedství pixelů, jejich jasu, či barevného spektra. Mezi typické využítí počítačového vidění patří například [\[6\]](#page-70-6):

- autonomní vozidla,
- analýza obrazu v bezpečnostní systémech,
- průmyslové roboty,
- rozpoznávání obrazu.

V této bakalářské práci se budeme zabývat použitím nástrojů k rozpoznávání obrazu. Tyto nástroje nám umožní automatizovat úkoly, které by jinak museli vykonávat lidé. Rozpoznávání obrazu můžeme rozčlenit do několika kategorií podle typu problému [\[6\]](#page-70-6), například:

**rozpoznávání obrazu:** neboli klasifikace obrazu – zařazení obrazu do jedné ze známých kategorií (například na snímku je pes)

<span id="page-22-2"></span><sup>&</sup>lt;sup>5</sup>Body, které tvoří obraz.

<span id="page-23-1"></span>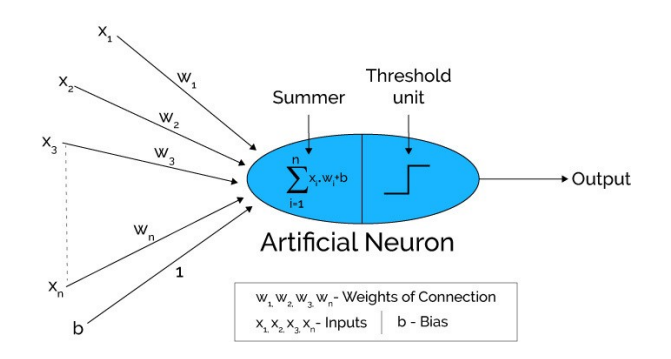

Obrázek 2.1: Struktura a funkce neuronu v umělé neuronové síti.

Zdroj: https://cdn-images-1*.*medium*.*[com/max/800/0\\*OHlzxsoDSEBXW0iI](https://cdn-images-1.medium.com/max/800/0*OHlzxsoDSEBXW0iI.jpg)*.*jpg [\[8\]](#page-70-7).

| detekce objektů: | autonomní vozy se snaží detekovat a následně<br>klasifikovat všechny objekty v jeho okolí |
|------------------|-------------------------------------------------------------------------------------------|
| identifikace:    | rozpoznávání obličeje nebo otisku prstu                                                   |

V současné době jsou algoritmy umělé inteligence [\[15\]](#page-71-0) nejefektivnějším řešením rozpoznávání obrazu. Algoritmy založené na konvolučních neuronových sítích se dokonce přiblížily svou přesností a efektivitou lidem [\[7\]](#page-70-8).

### <span id="page-23-0"></span>**2.2 Neuronové sítě**

Umělá neuronová síť je softwarový systém inspirovaný biologickými neuronovými sítěmi, které se nachází v lidských a zvířecích mozcích. Neuronové sítě jsou běžně používány například k rozpoznávání obrazu, filtrování spamu nebo předvídání vývoje hodnoty akcií.

Umělé neuronové sítě obsahují neurony, které jsou mezi sebou propojeny. Vstupem každého neuronu jsou výstupy neuronů v předchozích vrstvách. Tento vstup je zpracován podle interní logiky neuronu a následně je vygenerován výstup, který se stává vstupem pro neurony v následujících vrstvách. Typická interní logika neuronu pracuje s váženými vstupy a vnitřní, tzv. excitační, funkcí. Tato funkce často funguje tak, že pokud součet vážených vstupů překročí určitou hranici při průchodu touto funkcí, neuron se "excituje" a vydá odpověď. Učení, neboli trénování neuronové sítě, představuje proces hledální optimálních vah a spojů jednotlivých neuronů. V rámci trénování můžeme měnit i topologii sítě. Neuronová síť je tedy **orientovaným váženým grafem**. Vstupem pro "první řadu" neuronů jsou vstupní data, například jednotlivé body[6](#page-23-2) obrazu. Aktivace "poslední řady" neuronů reprezentuje výsledek pro daný vstup [\[9\]](#page-71-1). Struktura neuronové sítě a neuronu je znázorněna na obrázku [2.2,](#page-24-1) respektive [2.1.](#page-23-1)

<span id="page-23-2"></span> $6$ pixely

<span id="page-24-1"></span>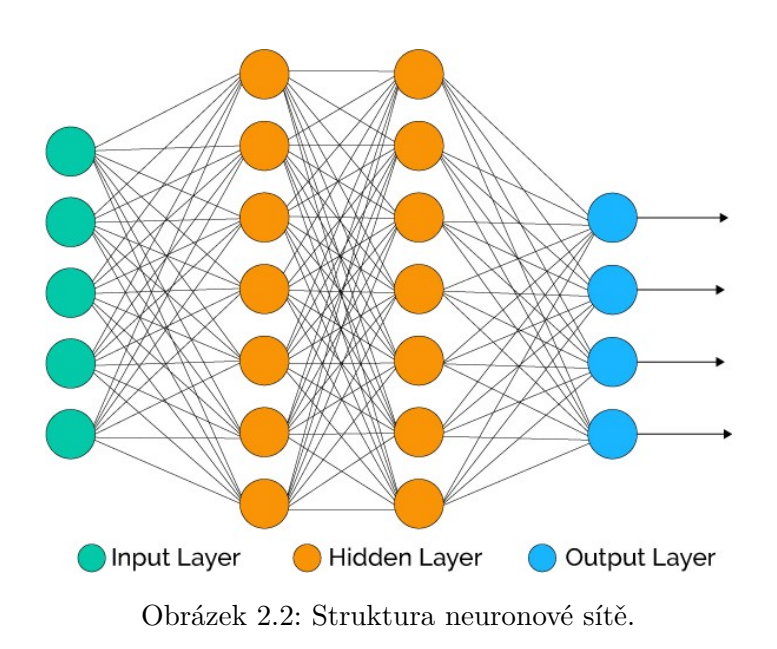

Zdroj: https://cdn-images-1*.*medium*.*[com/max/1600/0\\*IUWJ5oJ\\_z6AiG7Ja](https://cdn-images-1.medium.com/max/1600/0*IUWJ5oJ_z6AiG7Ja.jpg)*.*jpg [\[8\]](#page-70-7).

Dnešní architektury neuronových sítí však mohou být mnohem komplexnější. Mohou se lišit počtem skrytých vrstev, strukturou propojení neuronů (například cyklická propojení neuronů), skryté vrstvy mohou mít paměť, atd. Mezi nejznámější typy neuronových sítí patří konvoluční neuronové sítě, modulární neuronové sítě, Boltzmannova síť, síť s dlouhodobou a krátkodobou pamětí a perceptronové sítě. Stručné představení jednotlivých typů viz [\[8\]](#page-70-7).

V rámci této práce se zaměříme především na použítí hlubokých konvolučních neuronových sítí ke klasifikaci obrazu a detekci objektů.

### <span id="page-24-0"></span>**2.3 TensorFlow**

"TensorFlow je otevřená softwarová knihovna<sup>[7](#page-24-2)</sup> pro numerické výpočty pomocí metody "data flow graph"" [\[10\]](#page-71-2). Knihovnu je možné použít například pro usnadnění matematických výpočtů, tvorbu lineárních modelů a neuronových sítí. Použitím knihovny získáme přístup k sadě připravených algoritmů, které nám značně usnadní tvorbu neuronové sítě. K dispozici jsou například algoritmy pro trénování (hledání optimálních vah k jednotlivým hranám grafu), jako je například algoritmus "stochastic gradient descent". TensorFlow dělá použití dostupných algoritmů opravdu jednoduchým, viz algoritmus [2.1.](#page-25-0)

TensorFlow také značně usnadňuje tvorbu a konfiguraci struktury neuronové sítě, viz [\[11\]](#page-71-3). V neposlední řadě můžeme použít skripty pro práci s daty [\[12\]](#page-71-4) nebo TensorFlow Object Detection API [\[13\]](#page-71-5).

<span id="page-24-2"></span><sup>7</sup>Open source software.

<span id="page-25-0"></span>Algoritmus 2.1: Použití algoritmu "stochastic gradient descent" poskytovaný knihovnou TensorFlow.

```
1 optimizer = tf.train.GradientDescentOptimizer(learning_rate=0.001)2 \text{ train\_op} = \text{optimize}.\text{minimize}(\text{loss}=loss,3 | global_step=tf.train.get_global_step())
```
# Kapitola **3**

# **Analýza a návrh**

<span id="page-26-0"></span>V této kapitole se zaměříme na strukturu projektu Ptáci Online, problémy spojené se současným způsobem sbírání dat, rozbor funkčních a nefunkčních požadavků, návrh řešení a výběr technologií. Na závěr budeme diskutovat dva různé způsoby řešení – jejich výhody a nevýhody.

### <span id="page-26-1"></span>**3.1 Projekt Ptáci Online**

"Cílem projektu je popularizovat ochranu ptáků v blízkosti lidských sídel, jejich hnízdění, včetně jeho monitoringu, s využitím speciálního technického zařízení tzv. "chytré ptačí budky"." [\[14\]](#page-71-6)

Tyto "chytré ptačí budky" slouží k monitorování hnízdícího ptactva. Každá budka obsahuje jednu nebo dvě kamery s nočním přísvitem. Ve vletovém otvoru budky je umístěna světelná brána, která spustí natáčení kamer při detekci pohybu. Dále je do budky vestavěn venkovní a vnitřní teplotní senzor, mikrofon a senzor venkovního osvětlení, který reguluje funkci přísvitu kamer. Přenos nasbíraných dat z budky probíhá přes ethernetový PoE[8](#page-26-3) kabel. Tento kabel zajišťuje i napájení veškeré elektroniky uvnitř budky. [\[1\]](#page-70-1) Jak vypadá záznam z budky je vidět na obr. [3.1.](#page-27-2)

## <span id="page-26-2"></span>**3.2 Představení vstupních dat**

Ptačí budka vyprodukuje sekvenci videa pokaždé, když je v ní detekován pohyb. Kvůli energetické úspornosti kamer a množství přenášených dat mají tato videa nižší snímkovou frekvenci<sup>[9](#page-26-4)</sup>. Z takového videozáznamu lze extrahovat množinu jednotlivých snímků, které jako celek tvoří dané video. Snímky jsou ukládány do formátu PNG a zařazeny do složek, přičemž **jedna složka reprezentuje jeden videozáznam**.

<span id="page-26-3"></span><sup>8</sup>Power over Ethernet.

<span id="page-26-4"></span><sup>9</sup>Počet snímků za sekundu.

<span id="page-27-2"></span>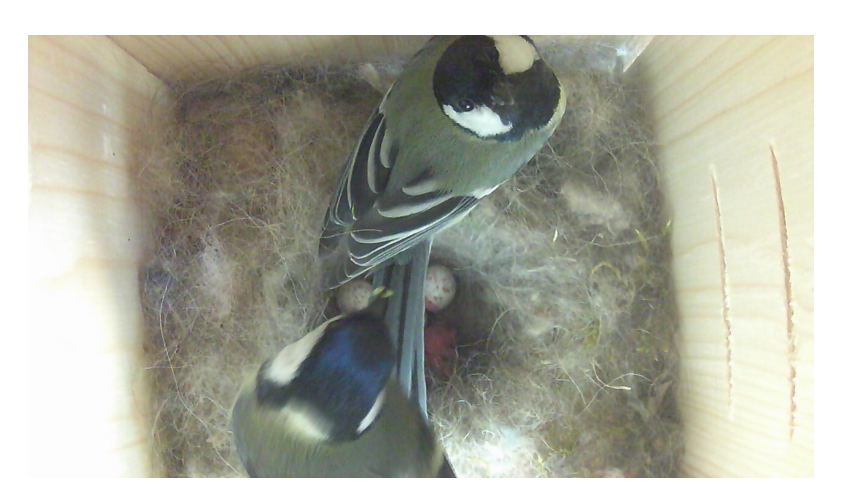

Obrázek 3.1: Ukázka neupraveného snímku z ptačí budky.

Výsledná softwarová knihovna bude navržena pro práci s jednotlivými složkami. Načte všechny snímky v dané složce a následně je zpracuje. Uživatel bude schopen získat informace o složce jako celku i jednotlivých snímcích.

### <span id="page-27-0"></span>**3.3 Současný způsob zpracování dat**

Akademičtí pracovnící potřebují shromáždit velké množství dat, ale taková činnost je velmi časově náročná. Proto jsou na takovou práci najímáni brigádníci. Brigádníky je nutno nejprve zaškolit, aby věděli, co mají ve videích hledat. Poté sledují jedno video za druhým a získané informace zapisují do tabulek v Excelu. Tento způsob práce je drahý a časově náročný.

Jedna z informací, která nás může zajímat, je počet vajec v hnízdě. Brigádník musí video otevřít, shlédnout a najít část, kde jsou vejce zřetelně viditelná (viz obr. [3.2a\)](#page-28-2). Poté vejce spočítá a výsledek zapíše do tabulky. Jelikož je nutné získat co nejvíce dat, brigádníci tento proces vykonávají co nejrychleji. To vede k chybám, např. chybně spočítaný počet vajec nebo zapsání výsledku na špatný řádek tabulky.

Je snahou vytvořit systémy, které by tyto úkoly mohly provádět automaticky. Příkladem takového systému je například práce od Pavla Šumy, který se snaží automaticky zjistit počet mláďat v hnízdě [\[16\]](#page-71-7). Dalším příkladem je práce Ing. Josefa Pavlíčka, Ph.D a spol. [\[17\]](#page-71-8) nebo i tato práce.

### <span id="page-27-1"></span>**3.4 Nefunkční požadavky**

#### **3.4.1 N1**

*Knihovna musí pracovat v reálném čase. Po zadání vstupních dat je výsledek očekáván maximálně v jednotkách sekund.*

<span id="page-28-2"></span><span id="page-28-1"></span>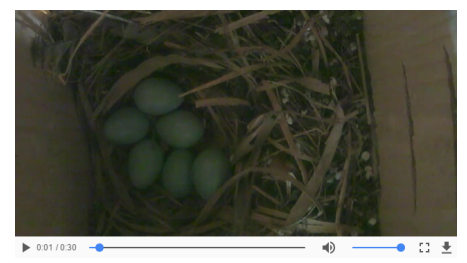

(a) Vejce jsou zřetelně viditelná v čase 0:01.

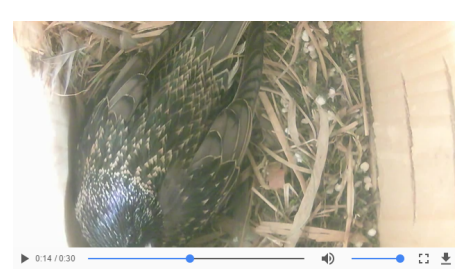

(b) Vejce nejsou viditelná ve zbytku videa, jako je tomu např. v čase 0:14.

Obrázek 3.2: Vejce nemusí být vždy viditelná.

Z vlastností neuronových sítí vyplývá, že vyhodnocení vstupních dat bude téměř okamžité. Samotný průchod snímku grafem, resp. průchod snímku neuronovou sítí, není příliš časově náročný. Nutnou podmínkou však je dostupný soubor obsahující popis struktury neuronové sítě. Trénování, nebo-li hledání optimálního nastavení vah tak, aby výstupní chyba sítě byla co nejmenší, je velmi výpočetně náročná činnost, která musí být dokončena **před** použitím knihovny.

### <span id="page-28-0"></span>**3.5 Funkční požadavky**

#### **3.5.1 F1**

#### *Systém bude distribuovaný formou Java knihovny v archivu JAR.*

Neuronové sítě můžeme naprogramovat v libovolném programovacím jazyce. Tato podmínka může být tedy bez problému splněna. Výsledná softwarová knihovna pro detekci počtu vajec v hnízdě bude implementována v jazyce Java.

#### **3.5.2 F2**

*Knihovna bude distribuována ve dvou verzích:*

- *• JAR archiv obsahující, jak přeložený zdrojový kód knihovny, tak i všechny závislosti, které jsou knihovnou vyžadovány.*
- *• JAR archiv obsahující pouze přeložený zdrojový kód knihovny bez externích závislostí. Do archivu bude přibalen konfigurační soubor pro systém Maven[\[4\]](#page-70-4) s definicí závislostí.*

Distribuci přeloženého zdrojového kódu vyřešíme pomocí nástroje pro správu, řízení a automatizaci sestavování aplikací. Maven je pro nás nejvhodnější volbou, vzhledem k druhé části podmínky – do archivu bude přibalen konfigurační soubor pro systém Maven s definicí závislostí.

#### **3.5.3 F3**

*Knihovna musí umět pracovat se strukturou dat na serveru http: // athena .pef .czu .[cz/ ptacionline/](http://athena.pef.czu.cz/ptacionline/) .*

Knihovna bude schopna pracovat se strukturou dat, která je popsána v kapitole [3.2.](#page-26-2) Uživatelská interakce s knihovnou bude reflektovat strukturu dat projektu:

Algoritmus 3.1: Prvotní návrh uživatelského rozhraní knihovny.

```
1 // Inicializujeme EggDetector. Knihovna se připraví pro
2 // zpracovávání sekvencí.
3 EggDetector eggDetector = new EggDetector();
4
5 // EggDetectoru předáme absolutní cestu k složce, kterou
6 // chceme vyhodnotit. EggDetector nám vrátí třídu
7 // SequenceClassifier, která obsahuje veškeré informace
8 // k dané složce.
9 SequenceClassifier sequenceClassifier = eggDetector.evaluate(new
       File("image dir"));
10
11 // Zjistíme finální počet vajec v hnízdě pro danou složku.
12 System.out.println("final count: " +
       sequenceClassifier.getFinalCount());
13
14 // Můžeme zjistit počet vajec v jednotlivých snímcích.
15 System.out.println("individual scores: " +
       sequenceClassifier.getIndividualCounts());
16
17 // Ukončíme EggDetector - uvolníme informace o neuronové
18 // sítě z paměti. Instance EggDetectoru se stane nepoužitelná.
19 eggDetector.closeSession();
```
#### **3.5.4 F4**

*Knihovna musí umět určit počet vajec v hnízdě pro každý jednotlivý snímek.*

Výsledná knihovna bude uživateli umět poskytnout informace o jednotlivých snímcích – viz algoritmus [3.1.](#page-29-0)

<span id="page-30-1"></span>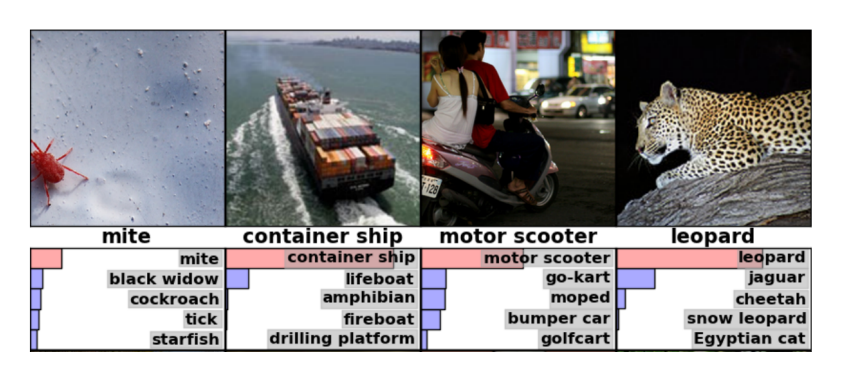

Obrázek 3.3: Program určený ke klasifikaci obrazu.

### **3.5.5 F5**

*Knihovna musí umět určit počet vajec v hnízdě pro složku jako celek. Složka se skládá ze sekvence obrázků, která reprezentuje jednu videosekvenci.*

Výsledná knihovna bude uživateli umět poskytnout informace o složce jako celku – viz algoritmus [3.1.](#page-29-0)

### **3.5.6 F6**

*Snímky mohou být ve formátu JPEG a PNG.*

Pro zpracování snímků použijeme standartně dostupné třídy pro práci s grafikou v programovacím jazyce Java. Třídy BufferedImage a Graphics2D nám umožní zpracovat oba dva formáty – JPEG i PNG.

## <span id="page-30-0"></span>**3.6 Návrh řešení**

Jádro implementace bude tvořit neuronová síť, která bude trénována metodou "učení s učitelem"<sup>[10](#page-30-2)</sup>. Tvorba implementace se bude skládat ze čtyř částí:

- Příprava trénovacích a testovacích dat.
- Trénování neuronové sítě.
- "Konzumace" vytrénované neuronové sítě knihovnou, která je výsledkem této práce.
- Ověření funkčnosti.

Zdroj: dokumentace softwarové knihovny TensorFlow [\[18\]](#page-71-9).

<span id="page-30-2"></span><sup>10</sup>Supervised learning.

<span id="page-31-0"></span>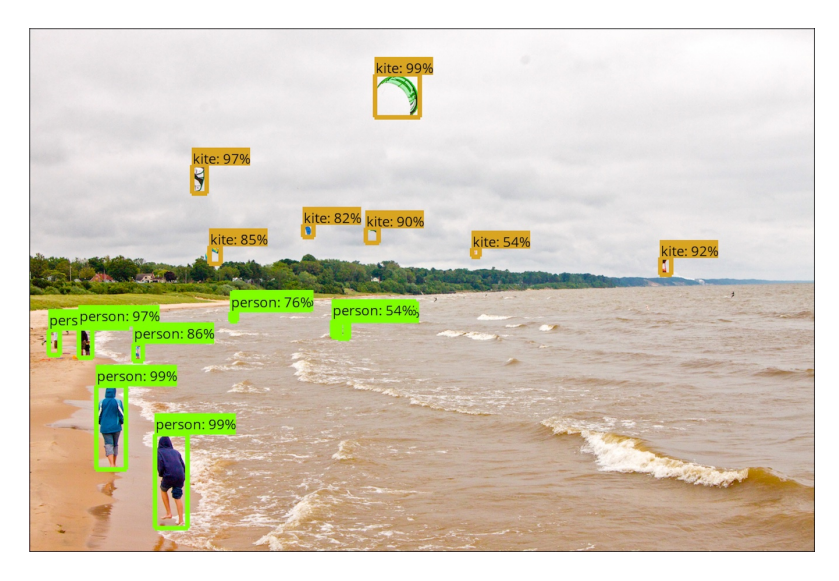

Obrázek 3.4: Program určený k detekci objektů.

Zdroj: dokumentace softwarové knihovny TensorFlow [\[13\]](#page-71-5).

Vytýčené cíle pro neuronové sítě mohou být různé. Prvním možným řešením je neuronová síť určená ke klasifikaci celého obrazu. Typickým vstupem je snímek, ve kterém se nachází objekt, který chceme rozpoznat. Pokročilejší typ této sítě je schopný popsat komplexnější scény, jako například "Dva lidé na pláži.". Ukázka takového programu je vidět na obrázku [3.3.](#page-30-1) V našem případě bychom klasifikovali počet vajec v hnízdě, kde by jednotlivé výsledky reprezentovaly počet vajec na daném snímku. Tzn. výstupem takové neuronové sítě by byla jedna z předem daných kategorií, o které si s největší pravděpodobností myslíme, že popisuje, co je na daném snímku. Každá kategorie by reprezentovala jiný počet vajec v hnízdě, například kategorie 0, kategorie 1, atd.

Druhým možným řešením je komplexnější neuronová síť určená k detekci objektů. Obraz je nejprve segmentován na části, o kterých si síť myslí, že by mohly obsahovat nějaké objekty. Následně jsou tyto části klasifikovány a je rozhodnuto, zda-li a s jakou pravděpodobností se jedná o hledaný objekt. Výstupem je množina detekcí, která je tvořena umístěním objektu, typem objektu a pravděpodobnostní mírou, která reprezentuje, jak moc je si síť jistá, že se opravdu jedná o daný objekt. Typickým vstupem je libovolný snímek (viz obrázek [3.4\)](#page-31-0). V našem případě bychom hledali detekce jednotlivých vajec s relativně vysokou pravděpodobností. Počet detekcí by reprezentoval počet vajec v hnízdě.

Ať už zvolíme jakýkoliv způsob implementace, pro zpracování obrazu předáme neuronové síti vektor o velikosti 300 x 300 x 3 (snímek bude zmenšen na velikost 300 x 300 bodů a zůstane barevný – každý bod obrázku obsahuje  $3$  barevné složky<sup>[11](#page-32-2)</sup>), který reprezentuje náš snímek. Formát a tvorba tohoto vektoru viz algoritmus [3.2.](#page-32-1)

<span id="page-32-1"></span>Algoritmus 3.2: Snímek reprezentovaný jako vektor je vstupem pro neuronovou síť.

```
1 \int \text{int} intValues = new int[INPUT_SIZE * INPUT_SIZE];
2 byte[] byteValues = new byte[INPUT_SIZE * INPUT_SIZE * 3];
3 |intValues = ((DataBufferInt)
       img.getRaster().getDataBuffer()).getData();
4
5 \mid for (int i = 0; i < intValues.length; ++i) {
6 byteValues[i * 3 + 2] = (byte) (intValues[i] & 0xFF);
7 byteValues[i * 3 + 1] = (byte) ((intValues[i] >> 8) & 0xFF);
8 byteValues[i * 3 + 0] = (byte) ((intValues[i] >> 16) & 0xFF);
\overline{9}10
11 // byteValues je vstupem pro neuronovou síť
```
Knihovna nám poté vrátí požadovaný výsledek<sup>[12](#page-32-3)</sup>.

### <span id="page-32-0"></span>**3.7 Volba technologií**

V této kapitole vybereme konkrétní platformy, programovací jazyky a nástroje potřebné k implementaci praktické části této práce.

#### **3.7.1 Platforma**

Vzhledem k funkčním požadavkům je jednoznačnou volbou programovací jazyk Java. Volíme verzi Java 8 SE, která poskytuje všechny nástroje, které k doručení výsledku potřebujeme.

#### **3.7.2 Neuronové sítě**

Pro zjednodušení tvorby neuronových sítí použijeme jednu z dostupných soft-warových knihoven. Mezi tři nejznámější patří TensorFlow, OpenNN a FANN<sup>[13](#page-32-4)</sup>. Z těchto tří knihoven pouze jedna poskytuje Java API. Už jen z tohoto důvodu je TensorFlow nejlepším kandidátem.

TensorFlow má skvělou dokumentaci [\[19\]](#page-71-10) s velkým množstvím detailních návodů [\[20\]](#page-71-11). Poskytuje API k detekci objektů, kde je možné využít již předem vytrénované modely [\[13\]](#page-71-5). Pomocné skripty určené k trénování neuronové sítě,

<span id="page-32-2"></span> $^{11}{\rm RGB}$  - red, green, blue. Každý bod obrázku obsahuje informaci o koncentraci červené, zelené a modré.

<span id="page-32-3"></span> $12V$  případě rozpoznávání obrazu, knihovna vrátí seznam pravděpodobností pro všechny známe typy. V případě detekce objektů, knihovna vrátí seznam, pozici a typ objektů.

<span id="page-32-4"></span><sup>13</sup>Fast Artificial Neural Network.

uložení její struktury a ověření funkčnosti naimplementujeme v jazyce Python 3, jelikož je primárním jazykem pro interakci s knihovnou TensorFlow.

#### **3.7.3 Práce s daty**

K vytrénování neuronové sítě je potřeba velké množství trénovacích dat. Trénovacími daty jsou myšleny snímky, ke kterým manuálně dodáme všechny potřebné informace – například počet a umístění jednotlivých vajec. Abychom proces získávání a označování dat usnadnili, využijeme několik nástrojů, které jsou detailně popsány v kapitole [4.](#page-34-0)

- Pro hromadné stažení dat použijeme nástroje bash a wget. Hromadně stažená data budou obsahovat i obsah, který pro nás není užitečný. Proto použijeme nástroj, který všechna neužitečná data smaže. Více v kapitole [4.1.](#page-34-1)
- Trénovací a testovací data vytvoříme pomocí nástrojů LabelImg a Tagger. Detailní informace obsahuje kapitola [4.2.](#page-35-0)

Abychom byli schopni nově vytvořená trénovací data použít k trénování neuronové sítě, musíme je převést do standardního formátu. V našem případě musíme z binárních dat snímků a textových XML souborů vytvořit tzv. TFRecord [\[21\]](#page-71-12). Každý způsob implementace vyžaduje mírně odlišný formát trénovacích dat. V kapitolách [5](#page-40-0) a [6](#page-52-0) diskutujeme mimo jiné i přípravu trénovacích dat.

### <span id="page-33-0"></span>**3.8 Shrnutí kapitoly**

V této kapitole byl analyzován projekt Ptáci Online – byly představeny jeho cíle a popsán současný stav, jakým jsou sbírána a zpracovávána data. Byly adresovány všechny funkční i nefunkční požadavky s ohledem na strukturu projektu a dat. Byla navržena dvě možná konkurenční řešení, u kterých není předem jasné, které z nich je efektivnější a přinese lepší výsledky. Nezbývá tedy nic jiného, než implementovat obě dvě řešení a jejich výsledky porovnat. Na závěr jsme se zaměřili na výběr vhodných principů a nástrojů potřebných k úspěšné implementaci. Byla vybrána platforma knihovny, knihovna pro práci s neuronovými sítěmi a nástroje pro přípravu dat.

V dalších kapitolách se zaměříme na tvorbu a použití všech nástrojů použitých v rámci této práce. Ale především budeme diskutovat oba dva způsoby implementace, které nakonec porovnáme.

# Kapitola **4**

# **Nástroje**

<span id="page-34-0"></span>Proces přípravy a zpracování dat můžeme usnadnit použitím několika nástrojů. Zaměříme se na hromadné stahování dat ze serveru

http://athena.pef.czu.[cz/ptacionline/](http://athena.pef.czu.cz/ptacionline/)ajejich "pročištění". Následně představíme nástroje, ve kterých obohatíme stažené snímky o informace potřebné k trénování neuronové sítě.

## <span id="page-34-1"></span>**4.1 Hromadné stahování dat**

#### <span id="page-34-3"></span>**4.1.1 Získání dat**

Abychom nemuseli stahovat snímky jeden po druhém manuálně, pomůžeme si napsáním jednoduchého skriptu, který stáhne všechny snímky za nás. K tomu nám postačí dva nástroje: bash a wget. Tento skript stáhne veškerá data, která jsou na serveru http://athena*.*pef*.*czu*.*[cz/ptacionline/](http://athena.pef.czu.cz/ptacionline/) dostupná. Detailní dokumentace skriptu je k nalezení v příloze [H\)](#page-102-0).

<span id="page-34-2"></span>Algoritmus 4.1: Hromadné stahování dat ze serveru athena.pef.czu.cz.

```
#!/bin/bash
DIRECTORY=data
URL=http://athena.pef.czu.cz/ptacionline/
wget -o log.txt -nv --show-progress -c -P "$DIRECTORY" -r -np -nH--cut-dirs=1 -R index.html "$URL"
```
Stručné vysvětlení příkazu wget, který používáme na poslední řádce skriptu [4.1:](#page-34-2)

• Všechny složky a podsložky dostupné na serveru budou staženy do lokální složky \$DIRECTORY.

- -o log.txt Vytvoří záznam do souboru log.txt.
- $-nv Zobrazuje pouze chyby, ne varování.$
- –show-progress Ukáže progres stahování.
- -c Pokračuj ve stahování nedokončených souborů.
- $-r Rekurzivně stahui podsložkv.$
- -np Nestahuj soubory v složkách výše, než ptacionline.
- -nH Nestahuj do složky, která se jmenuje stejně jako doména, ale přímo do \$DIRECTORY.
- –cut-dirs=1 Ve složce \$DIRECTORY vynech první složku (ptacionline).
- -R index.html Nestahuj soubory .html.

#### **4.1.2 Čištění dat**

Skript, který jsme představili v kapitole [4.1.1,](#page-34-3) stáhne veškerá data z daného serveru. Z těchto dat použijeme pouze snímky z ptačích budek, ostatní data pro nás nejsou relevantní. Abychom se v datech mohli lépe orientovat a ušetřili místo na pevném disku, bylo by vhodné nepotřebná data smazat. Pro tento účel naprogramujeme jednoduchý nástroj v programovacím jazyce Java, který všechna nepotřebná data smaže.

Zdrojový kód a dokumentace nástroje **FolderTrimmer** je k nalezení v příloze [D.](#page-86-0) Výsledný program stačí spustit a složku, která má být promazána, mu předat jako argument. Například: run.sh /home/demo/eggs/data.

FolderTrimmer funguje ve dvou režimech. První, základní režim, smaže všechny soubory jiného typu než PNG, TXT a XML. V případě, že složka neobsahuje další složku nebo alespoň jeden soubor typu PNG, TXT nebo XML, bude smazána. Druhý režim funguje stejně jako první, ale smaže všechny složky, které neobsahují soubor **imgdata.xml**. To umožní vymazání všech dat, která nejsou relevantní pro trénování neuronové sítě. První řežim spustíme příkazem run.sh false "cesta\_ke\_slozce". Druhý režim spustíme příkazem run.sh true "cesta\_ke\_slozce".

#### <span id="page-35-0"></span>**4.2 Příprava trénovacích a testovacích dat**

Když máme k dispozici všechna potřebná data, je potřeba je připravit do takové podoby, abychom je mohli použít k trénování neuronové sítě. Příprava dat se liší podle typu implementace, který zvolíme. V případě trénování neuronové sítě k detekci objektů chceme k jednotlivým snímkům přidat informaci **kde**, **jaké velikosti** a **kolik** vajec se v nich nachází. V případě trénování
neuronové sítě pro rozpoznávání (klasifikaci) obrazu je potřeba ke snímkům přidat informaci o **celkovém počtu vajec**.

#### **4.2.1 Tagger**

Nástroj Tagger slouží k manuálnímu označování snímků. Pracuje na úrovni složek, kde jednotlivé složky a v nich umístěné snímky reprezentují jednu videosekvenci. Uživatel pak může program spustit a poměrně rychle označit, kolik vajec se na daných snímcích nachází. Tagger je webovou aplikací s jednoduchým uživatelským rozhraním. Uživatel je prezentován všemi snímky dané složky a má možnost u každého snímku specifikovat počet vajec. Složky jsou vybírány automaticky. Jakmile uživatel uvedl počet vajec u každého snímku, data odešle a je prezentován snímky z další složky. Tento proces se opakuje do té doby, dokud nebudou dostupné žádné složky s neoznačenými snímky. Ukázka uživatelského rozhraní je vidět na obrázku [4.2.](#page-39-0)

Výstupem programu jsou soubory imgdata.xml, které obsahují informace o počtu vajec na jednotlivých snímcích. Tato data jsou pak používána pro trénování neuronové sítě k rozpoznávání obrazu, kde počet vajec reprezentuje možné výstupy neuronové sítě. Takto označené snímky se dají použít i pro validaci jakéhokoliv řešení – finální softwarové knihovně předáme složku se snímky, knihovna vyhodnotí výsledky a my je poté můžeme porovnat s výsledky, které jsme manuálně nasbírali. Ukázkový soubor imgdata.xml je přiložen v příloze [C.1.](#page-83-0)

Program je napsán v programovacím jazyce Java. Detailní popis nástroje se nachází v příloze [C.](#page-82-0) Jedná se o webovou aplikaci, která je postavena na technologii Spring Boot [\[22\]](#page-72-0). Výpis [4.2](#page-36-0) ukazuje algoritmus pro selekci vhodných složek.

<span id="page-36-0"></span>Algoritmus 4.2: Výběr vhodných složek pro trénování nástrojem Tagger.

```
1 public static ArrayList<String> scanFolder(String location) {
2 File locFile = new File(location);
3
4 if (!locFile.exists()) {
5 return new ArrayList <> < ();
6 }
7
8 // example folder name: 20160430 073822 526 D
9 final Pattern pattern = Pattern.compile("\\d{8}_\\d{6}_\\d{3}_D");
10 List arr = Arrays.asList(locFile.list((File file, String name) -> {
11 File workingDir = new File(file.getAbsolutePath() +
           File.separator + name);
12 if (!workingDir.isDirectory() &&
            !pattern.matcher(name).matches()) {
13 return false;
14 }
15
```

```
16 File imgDataFile = new File(workingDir, "imgdata.xml");
17 if (imgDataFile.exists()) {
18 return false;
19 }
20
21 if (workingDir.list((f, n) \rightarrow \{22 File workingFile = new File(f.getAbsolutePath() +
              File.separator + n);
23 return workingFile.isFile() &&
              FilenameUtils.getExtension(n).equals("png");
24 }).length <= 0) {
25 return false;
26 }
27
28 return true;
29 \mid \}));
30
31 return new ArrayList <> >>>
(arr);
32 \mid \cdot \cdot \cdot
```
#### <span id="page-37-1"></span>**4.2.2 LabelImg [\[23\]](#page-72-1)**

Trénovací data pro detekci objektů vyžadují jiný formát než data pro rozpoznávání obrazu. Na jednotlivých snímcích je potřeba označit pozici všech vajec. Přesně za tímto účelem byl vytvořen nástroj LabelImg [\[23\]](#page-72-1). Uživatel si při spuštění programu zvolí složku, ve které se nachází snímky připravené k označení. Uživatel má možnost zadat typy objektů, které chce na snímcích označovat. V našem případě se jedná pouze o jeden typ objektu – vejce $^{14}$  $^{14}$  $^{14}$ . Poté je uživateli prezentován snímek, na kterém má možnost objekty manuálně ohraničit (viz obrázek [4.1\)](#page-38-0).

Níže je přiložen ukázkový výstup programu LabelImg.

```
Algoritmus 4.3: Ukázkový výstup programu LabelImg.
```

```
1 <annotation>
2 | <folder>eggs</folder>
3 \mid \text{ 6} <filename>snap0001-0000000648.png</filename>
4 <path>C:\Users\test\Desktop\eggs\snap0001-0000000648.png</path>
5 \mid \zeta_{\text{SOWC}}6 <database>Unknown</database>
7 </source>
8 <size>
9 | <width>1280</width>
10 <height>720</height>
11 <depth>3</depth>
12 </size>
```
<span id="page-37-0"></span> $14$ Ve skutečnosti se náš objekt (label) jmenuje egg.

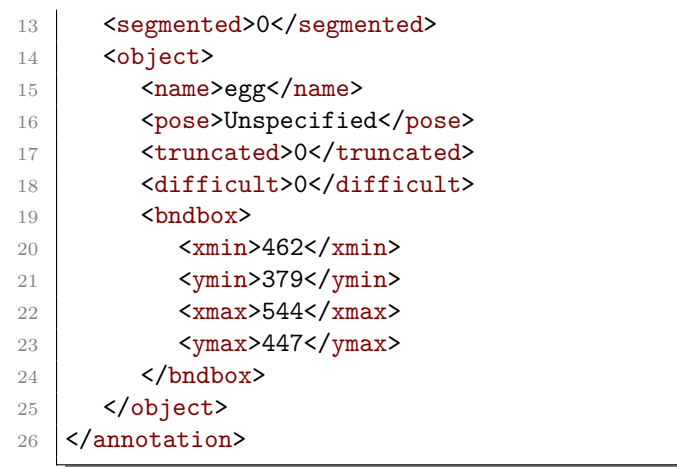

<span id="page-38-0"></span>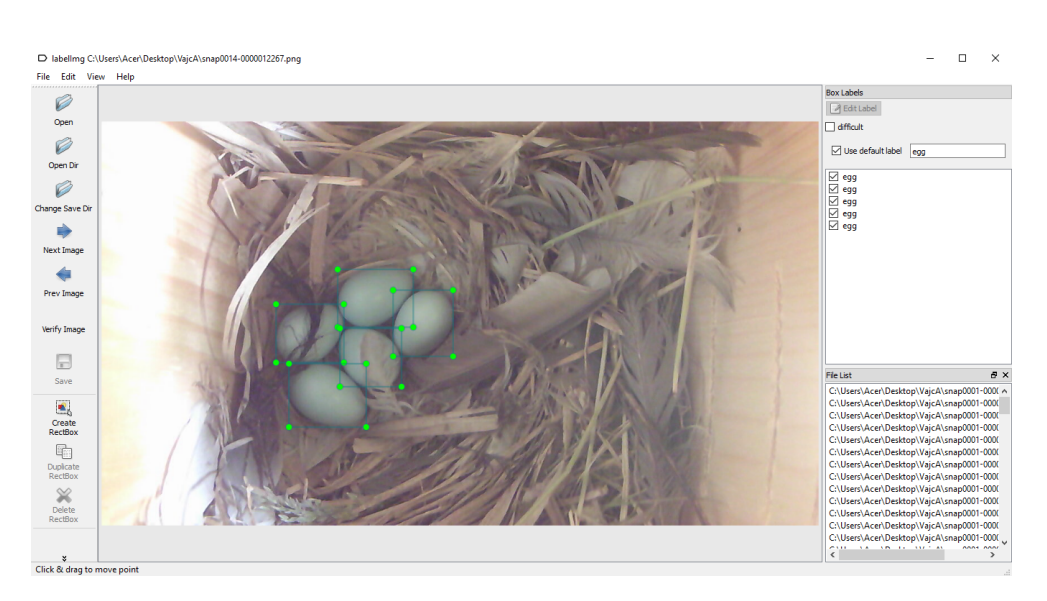

Obrázek 4.1: Uživatelské rozhraní nástroje LabelImg.

## 4. Nástroje

#### <span id="page-39-0"></span>Different folder

Prefill the form:  $\boxed{8}$  $\left| \frac{\bullet}{\bullet} \right|$ 

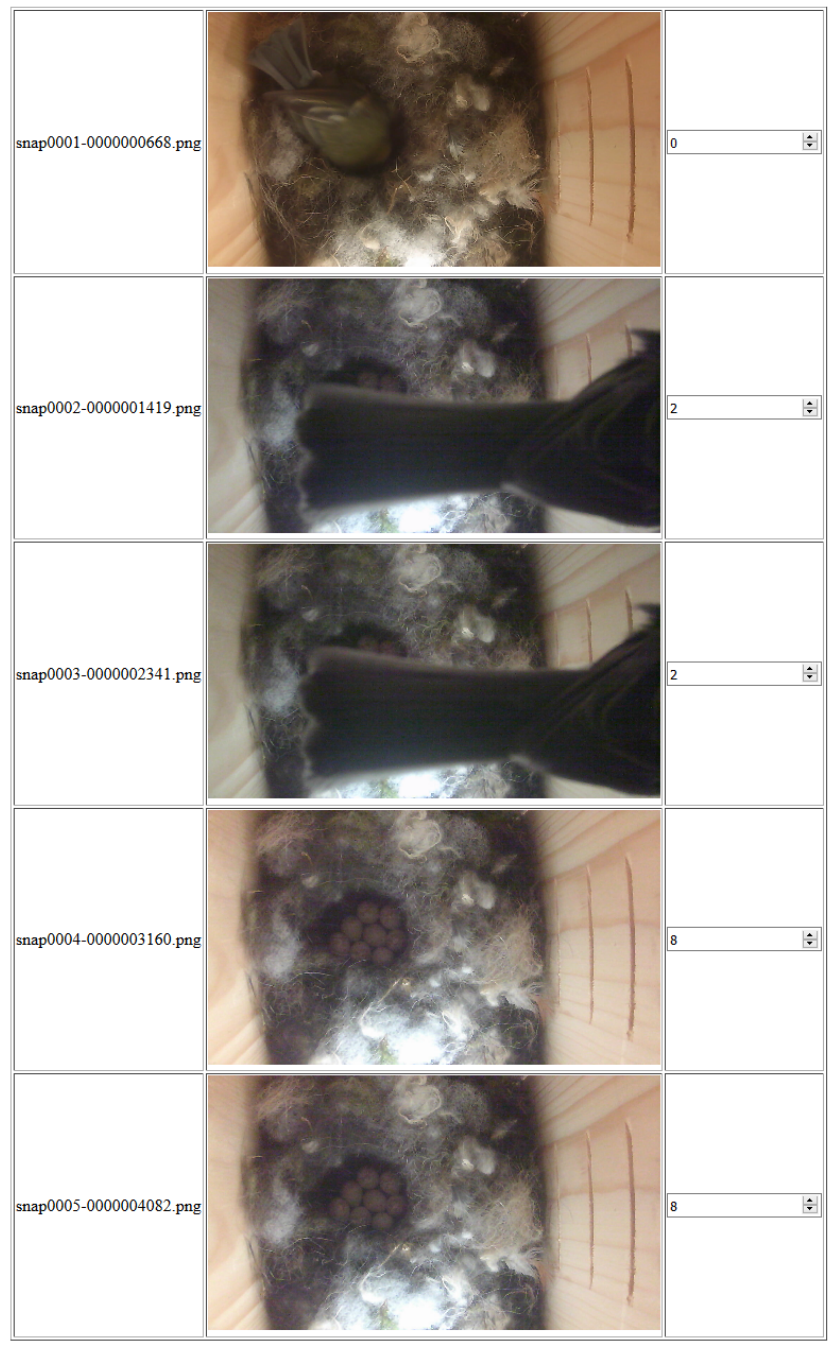

Submit

Obrázek 4.2: Tagger – hromadné určování počtu vajec.

## Kapitola **5**

## <span id="page-40-0"></span>**Implementace detekování objektů**

V této kapitole se zaměříme na implementaci neuronové sítě, která bude sloužit k detekci objektů. V rámci této práce nás bude zajímat pouze jeden objekt: vejce.

Abychom mohli vytrénovat nový model, který je schopný detekce vajec, je potřeba, abychom trénovací data převedli do speciálního formátu. K validaci modelu budeme používat skript, u kterého bude vstupem obrázek libovolné velikosti. Interně bude snímek reprezentován vektorem o velikosti 300 x 300 x 3 (snímek zmenšen na velikost 300 x 300 bodů a zůstane barevný – každý bod obsahuje 3 barevné složky). Formát a tvorba tohoto vektoru viz algoritmus [3.2.](#page-32-0) Jakmile provedeme detekci objektů, musíme detekované objekty klasifikovat a rozřadit do předem stanovených kategorií. Kategorie, do které budeme chtít snímky rozřadit, bude pouze **jedna**:

**Kategorie** "egg": Objekt vejce.

Celé řešení – příprava dat, trénování neuronové sítě, testování funkčnosti a měření přesnosti budeme implementovat v programovacím jazyce Python 3.

## **5.1 Příprava vývojového prostředí**

Abychom mohli používat TensorFlow Object Detection API, je potřeba následně připravit vývojové prostředí:

- 1. Nainstalovat Python 3 a pip3.
- 2. Získat knihovnu TensorFlow společně s dostupnými modely ze sdíleného úložiště:

git clone https://github.com/tensorflow/models

3. Nainstalovat modely:

```
cd models/research && python3 setup.py
```
4. Přidat tyto řádky do ~/.bashrc (path\_to\_models\_directory nahradíme skutečným umístěním modelů):

```
export MODELS=path_to_models_directory
export PYTHONPATH=$MODELS:$MODELS/slim
export OBJ_DET=$MODELS/object_detection
```
- 5. Nainstalovat TensorFlow: sudo pip3 install tensorflow-gpu nebo sudo pip3 install tensorflow. Více informací viz [\[24\]](#page-72-2).
- 6. Pro ověření instalace spustíme interaktivní Python 3:

```
1 import tensorflow as tf
2 hello = tf.constant('EggDetector!)3 \mid sess = tf.Session()4 print(sess.run(hello))
```
Systém by měl odpovědět "EggDetector!".

## **5.2 Příprava dat**

Nástrojem LabelImg (viz kapitola [4.2.2\)](#page-37-1) jsem označil **1890** vajec. Data je potřeba rozdělit na trénovací a testovací. Testovací data slouží k validaci a vyhodnocení úspěšnosti trénovaného modelu. Standardně se data dělí přibližně v poměru devět trénovacích snímků k jednomu testovacímu. Data jsem rozdělil následnovně:

- **1701** výskytů vajec jako trénovací data,
- **189** výskytů vajec jako data validační.

Trénovací data přesuneme do pracovní složky. Po přesunutí je nutné opravit XML soubory vygenerované nástrojem LabelImg. V obou složkách, kde máme trénovací data a testovací data pustíme následující příkaz:

```
for fullfile in *.jpg; do
  filename=$(basename "$fullfile")
  filename="${filename%.*}"
  echo "$filename".xml
  awk -v var="$filename" \
       'NR == 3{$0 = "\t < filename > "var".jpg < / filename > "}1;' \
      "$filename".xml > temp.xml && mv temp.xml "$filename".xml
```
5.3. Struktura projektu

```
done
for fullfile in *.png; do
  filename=$(basename "$fullfile")
  filename="${filename%.*}"
  echo "$filename".xml
  awk -v var="$filename" \
      'NR==3{$0="\t<filename>"var".png</filename>"}1;' \
      "$filename".xml > temp.xml && mv temp.xml "$filename".xml
done
```
## **5.3 Struktura projektu**

Projekt, ve kterém budeme celou implementaci tvořit, bude mít následující strukturu:

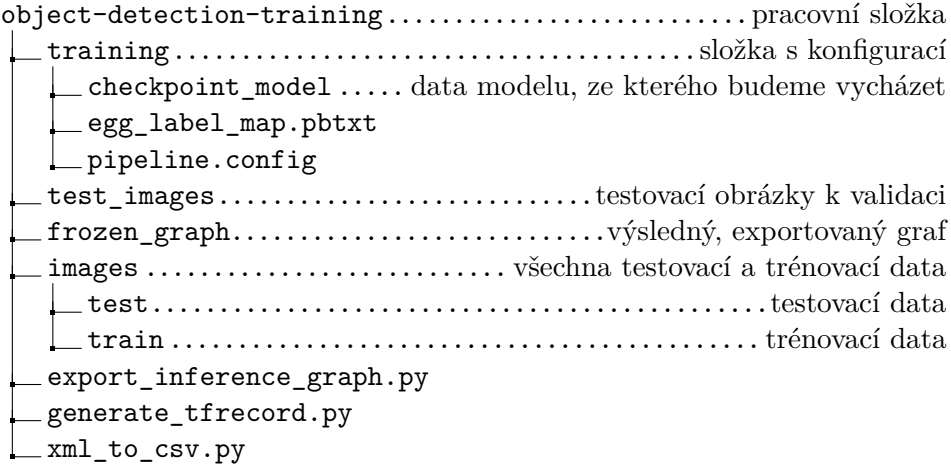

Stejná struktura je i na přiloženém médiu (viz příloha [H\)](#page-102-0), konkrétně ve složce src/impl/object-detection-training. Všechny skripty, které v této kapitole používáme k trénování a validaci neuronové sítě jsou také dostupné v příloze [H.](#page-102-0)

## **5.4 Trénování neuronové sítě**

Moderní modely pro rozpoznávání obrazu mají miliony parametrů a je **ex-**trémně výpočetně náročné je vytrénovat. Učení "přenosem modelu"<sup>[15](#page-42-0)</sup> je technika, která ušetří náročnou práci využitím již předtrénovaného modelu a přetrénováním pouze finálních vrstev [\[25\]](#page-72-3). Trénování sítě "od nuly" je standardně efektivnější, ale v rámci mého testování jsem ve výsledcích rozdíl ne-

<span id="page-42-0"></span><sup>&</sup>lt;sup>15</sup>Transfer learning.

#### <span id="page-43-3"></span>5. Implementace detekování objektů

| COCO-trained models {#coco-models}                       |            |              |                |
|----------------------------------------------------------|------------|--------------|----------------|
| Model name                                               | Speed (ms) | COCO mAP[^1] | <b>Outputs</b> |
| ssd_mobilenet_v1_coco                                    | 30         | 21           | <b>Boxes</b>   |
| ssd_inception_v2_coco                                    | 42         | 24           | <b>Boxes</b>   |
| faster_rcnn_inception_v2_coco                            | 58         | 28           | <b>Boxes</b>   |
| faster rcnn resnet50 coco                                | 89         | 30           | <b>Boxes</b>   |
| faster_rcnn_resnet50_lowproposals_coco                   | 64         |              | <b>Boxes</b>   |
| rfcn resnet101 coco                                      | 92         | 30           | <b>Boxes</b>   |
| faster rcnn resnet101 coco                               | 106        | 32           | <b>Boxes</b>   |
| faster_rcnn_resnet101_lowproposals_coco                  | 82         |              | <b>Boxes</b>   |
| faster_rcnn_inception_resnet_v2_atrous_coco              | 620        | 37           | <b>Boxes</b>   |
| faster_rcnn_inception_resnet_v2_atrous_lowproposals_coco | 241        |              | <b>Boxes</b>   |
| faster rcnn nas                                          | 1833       | 43           | <b>Boxes</b>   |
| faster_rcnn_nas_lowproposals_coco                        | 540        |              | <b>Boxes</b>   |

Obrázek 5.1: Předtrénované modely poskytované společností Google.

zaznamenal. Proto jsem se rozhodl o použití již předtrénovaného modelu a metody "transfer learning".

#### **5.4.1 Výchozí model**

V rámci této implementace jsem zkusil použít tři různé modely, které sloužily jako startovní bod pro trénování. Nejlepší výsledky se dostavily při použití mo-delu ssd mobilenet v1 coco<sup>[16](#page-43-0)</sup> [\[26\]](#page-72-4). Modely, které nebyly tak úspěšné jsou: faster rcnn nas coco<sup>[17](#page-43-1)</sup> a faster rcnn resnet101 coco<sup>[18](#page-43-2)</sup>. Stažený model umístíme do složky training v pracovním adresáři. Další modely, jejich rychlost a efektivita jsou zobrazeny na obrázku [5.1.](#page-43-3)

#### **5.4.2 Konfigurace**

Nyní je čas nakonfigurovat parametry, podle kterých se bude neuronová síť řídit při učení. TensorFlow Object Detection API používá soubory protobuf ke konfiguraci trénovacího a evaluačního procesu. Konfigurační soubor je rozdělen do pěti částí: model, train\_config, eval\_config, train\_input\_config a eval input config  $[27]$ .

Pro každý typ aplikace jsou vhodné jiné parametry. Výsledný konfigurační soubor použitý společně s modelem ssd\_mobilenet\_v1\_coco je vypsán v příloze [E.](#page-90-0)

<span id="page-43-0"></span><sup>16</sup>Ke stažení na http://download*.*tensorflow*.*[org/models/object\\_detection/ssd\\_](http://download.tensorflow.org/models/object_detection/ssd_mobilenet_v1_coco_2017_11_17.tar.gz) [mobilenet\\_v1\\_coco\\_2017\\_11\\_17](http://download.tensorflow.org/models/object_detection/ssd_mobilenet_v1_coco_2017_11_17.tar.gz)*.*tar*.*gz nebo v příloze [H.](#page-102-0)

<span id="page-43-1"></span><sup>17</sup>Ke stažení na http://download*.*tensorflow*.*[org/models/object\\_detection/faster\\_](http://download.tensorflow.org/models/object_detection/faster_rcnn_resnet101_coco_2017_11_08.tar.gz) [rcnn\\_resnet101\\_coco\\_2017\\_11\\_08](http://download.tensorflow.org/models/object_detection/faster_rcnn_resnet101_coco_2017_11_08.tar.gz)*.*tar*.*gz.

<span id="page-43-2"></span><sup>18</sup>Ke stažení na http://download*.*tensorflow*.*[org/models/object\\_detection/faster\\_](http://download.tensorflow.org/models/object_detection/faster_rcnn_nas_coco_2017_11_08.tar.gz) [rcnn\\_nas\\_coco\\_2017\\_11\\_08](http://download.tensorflow.org/models/object_detection/faster_rcnn_nas_coco_2017_11_08.tar.gz)*.*tar*.*gz.

#### **5.4.3 Trénovací data**

TensorFlow Object Detection API očekává trénovací data ve formátu TFRecord [\[21\]](#page-71-0). Na přiložené médium (viz příloha [H\)](#page-102-0) jsem umístil všechny skripty pro vygenerování těchto souborů z trénovacích dat.

Nejprve máme pouze jednotlivé snímky a k nim XML soubory, které obsahují dodatečné informace o daných snímcích. Cílem je dostat dva soubory: train.record, který obsahuje všechna potřebná data pro trénování a test.record, který obsahuje všechna data pro validaci a testování. Konverzní skript byl napsán podle předlohy [\[12\]](#page-71-1). Abychom dostali dva požadované soubory, budeme postupovat v těchto krocích:

1. Vygenerujeme dva CSV[19](#page-44-0) soubory, které budou obsahovat informace o jednotlivých detekcích v trénovacích a testovacích datech:

python3 xml\_to\_csv.py

2. Z kombinace CSV záznamu, vygenerovaném v předchozím kroku, a trénovacích snímků vytvoříme soubor train.record:

```
python3 generate_tfrecord.py \
    --csv_input=data/train_labels.csv \
    --output_path=data/train.record
```
3. Z kombinace CSV záznamu, vygenerovaném v prvním kroku, a validačních snímků vytvoříme soubor test.record:

```
python3 generate_tfrecord.py \
   --csv_input=data/test_labels.csv \
   --output_path=data/test.record
```
#### **5.4.4 Trénování**

V tuto chvíli máme vše připraveno a můžeme začít samotné trénování neuronové sítě. Je důležité si uvědomit, že trénování modelu je velmi výpočetně náročné a je možné, že nebudeme mít lokálně dostupný dostatečně výkonný hardware, který by tuto úlohu zvládl v rozumném čase. Máme tedy tři možnosti, kde a jak model vytrénovat. Čas potřebný k trénování je ovlivněn množstvím trénovacích dat, komplexitou modelu a hardwarovým výkonem.

První, nejjednodušší, ale nejméně výkonná varianta, je trénování na notebooku nebo stolním počítači pomocí procesoru. Tento způsob je poměrně neefektivní – například při použití metody "transfer learning" se model trénoval

<span id="page-44-0"></span><sup>19</sup>Comma Separated Values.

#### 5. Implementace detekování objektů

<span id="page-45-0"></span>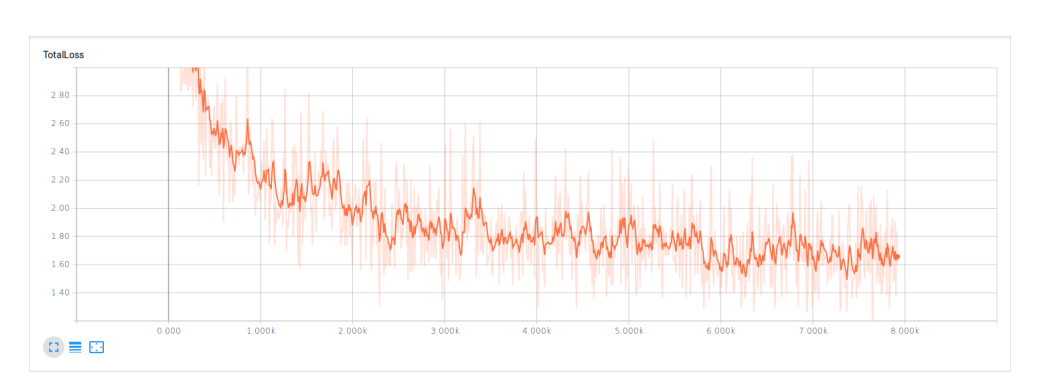

Obrázek 5.2: Vizualizace průběhu trénování programem TensorBoard.

šest dní čistého času, než se stal použitelným. Trénování takového modelu bez použití metody "transfer learning" by trvalo týdny.

Druhá varianta, která je komplexnější na zprovoznění, je trénování na lokálním stroji pomocí grafické karty. Tato metoda je podstatně více efektivní, než trénování na procesoru počítače. Na dvou desktopových grafických kartách *Nvidia GeForce GTX 650* byl model použitelný po 7 hodinách při použití metody, transfer learning".

Nejpraktičtější, ale nejsložitější na zprovoznění, je trénování na vzdálených serverech. Google poskytuje na své platformě *Google Cloud Platform* produkt *ML Engine* [\[28\]](#page-72-6), který je specializován mimo jiné i na trénování modelů – tzn. že je použit optimalizovaný hardware. Společnost Google stojí za frameworkem TensorFlow i platformou *ML Engine*, proto je jejich integrace relativně dobře vyřešená. Tento fakt dělá tzv. "cloud learning" nejefektnivnějším řešením.

#### **5.4.4.1 Monitorování průběhu trénování**

TensorFlow obsahuje nástroj, kterým můžeme monitorovat průběh trénování modelu. Program spustíme následovně:

tensorboard --log\_dir=training --port=8080

Ve webovém prohlížeči otevřeme adresu <http://localhost:8080> a budeme prezentováni úvodní obrazovkou aplikace TensorBoard (viz obr. [5.3\)](#page-46-0). Nástroj vizualizuje veškeré potřebné metriky – jednou z nejzajímavějších je metrika "total loss" (viz obr.  $5.2$ ).

#### **5.4.4.2 Trénování modelu na lokálním hardware**

Trénováním na jedné grafické kartě, více grafických kartách nebo na procesoru spouštímě vždy stejným způsobem:

```
python3 $0BJ DET/train.py \
  --logtostderr \
```
<span id="page-46-0"></span>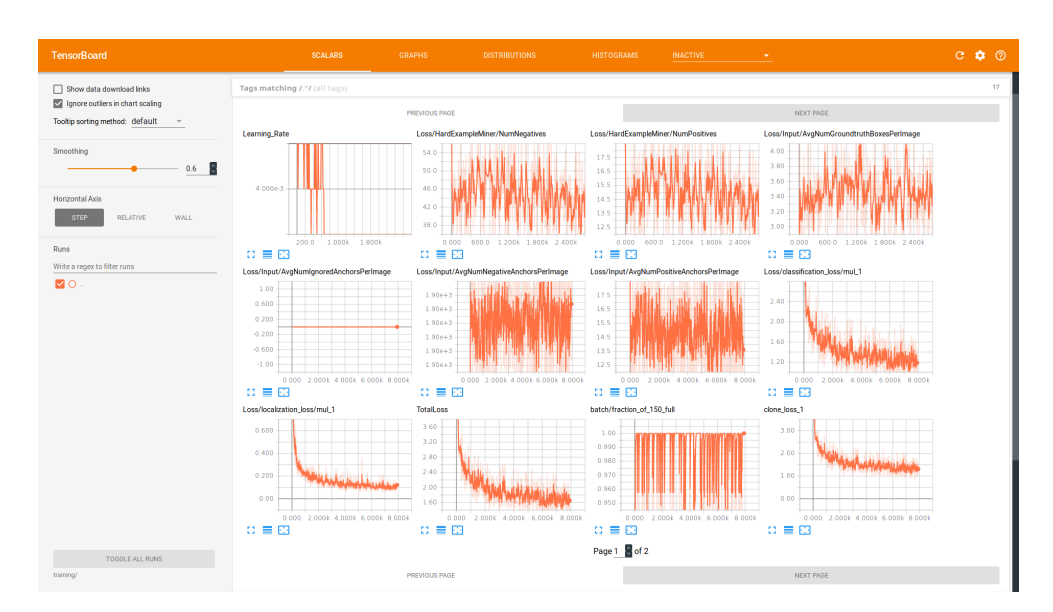

Obrázek 5.3: Úvodní obrazovka programu TensorBoard: přehled stavu trénování.

```
--train_dir=training/ \
--pipeline_config_path=training/pipeline.config
```
Použitím parametrů můžeme například specifikovat, jak a kolik grafických karet má být využito. Pro použití dvou grafických karet jsem specifikoval parametry následovně:

```
python3 $OBJ_DET/train.py \
  --logtostderr \
  --train_dir=training/ \
  --pipeline_config_path=training/pipeline.config \
  --num_clones=2 \
  --ps_tasks=1
```
#### **5.4.4.3 Trénování modelu na Google Cloud ML Engine [\[28\]](#page-72-6)**

Abychom mohli model trénovat na Google Cloud ML Engine, je potřeba několik kroků navíc. Pro detailní popis, jak zprovoznit trénování na Google platformě, viz [\[29\]](#page-72-7).

Jakmile máme připravené naše úložiště (viz obr. [5.4a\)](#page-47-0), můžeme spustit "vzdálený trénink":

<span id="page-47-0"></span>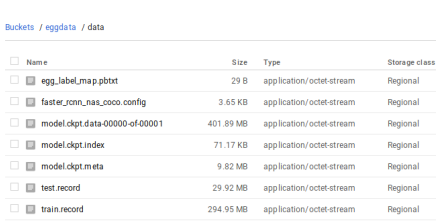

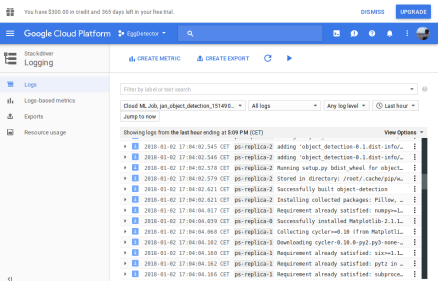

(a) Google Cloud Storage Bucket naplněný daty.

<span id="page-47-1"></span>(b) Výstup trénování na Google Cloud Machine Learning Engine.

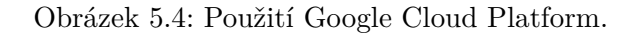

```
gcloud ml-engine jobs submit training \
   object_detection_${version_unique_ID} \
   --job-dir=gs://eggdata/train \
   --packages \
      dist/object_detection-0.1.tar.gz,slim/dist/slim-0.1.tar.gz \
  --module-name object_detection.train \
  --config object_detection/samples/cloud/cloud.yml \
  -- \lambda--train_dir=gs://eggdata/train \
   --pipeline config path= \setminusgs://eggdata/data/faster_rcnn_resnet101_coco.config
```
Průběh trénování je zaznamenáván do "logu", který je vidět na obrázku [5.4b.](#page-47-1) Samozřejmě můžeme použít i nástroj TensorBoard stejně, jako kdybychom model trénovali lokálně:

tensorboard --logdir=gs://eggdata --port=8080

## <span id="page-47-3"></span>**5.5 Ověření funkčnosti a výsledky**

V případě, že se rozhodneme ukončit proces trénování, máme k dispozici ně-kolik souborů, které jsou pouhými záchytnými body<sup>[20](#page-47-2)</sup> pro další iterace. Tyto soubory je vhodné uchovat, abychom měli možnost trénování obnovit tam, kde bylo naposledy ukončeno. Nicméně pro práci s modelem a detekci vajec je potřeba tyto soubory převést na jeden statický. Tomuto procesu se řiká "zmražení grafu". Graf exportujeme následovně:

```
python3 export_inference_graph.py \
  --input_type image_tensor \
```
<span id="page-47-2"></span><sup>20</sup>Checkpoints.

```
--pipeline_config_path training/ssd_mobilenet_v1_coco.config \
--trained_checkpoint_prefix training/model.ckpt-VERSION \
--output_directory frozen_graph
```
Ve složce frozen\_graph přibyl soubor typu PB[21](#page-48-0). Tento soubor je výsledným modelem, který můžeme použít k validaci řešení.

K validaci použijeme Python skript napsaný ve formě Jupyter Notebook [\[30\]](#page-72-8).

jupyter notebook

Na přehledové stránce otevřeme soubor test.ipynb a zvolíme Cell → Run All. Poté jsou zobrazeny výsledky. Ukázka výstupu skriptu, ve kterém používáme nejúspěšnější model vytvořený metodou "transfer learning" vycházejícího z modelu ssd\_mobilenet\_v1\_coco, je vidět na obrázcích [5.5,](#page-48-1) [5.6](#page-49-0) a [5.7.](#page-49-1) Méně úspěšný model je zobrazen na obrázku [5.8.](#page-50-0)

<span id="page-48-1"></span>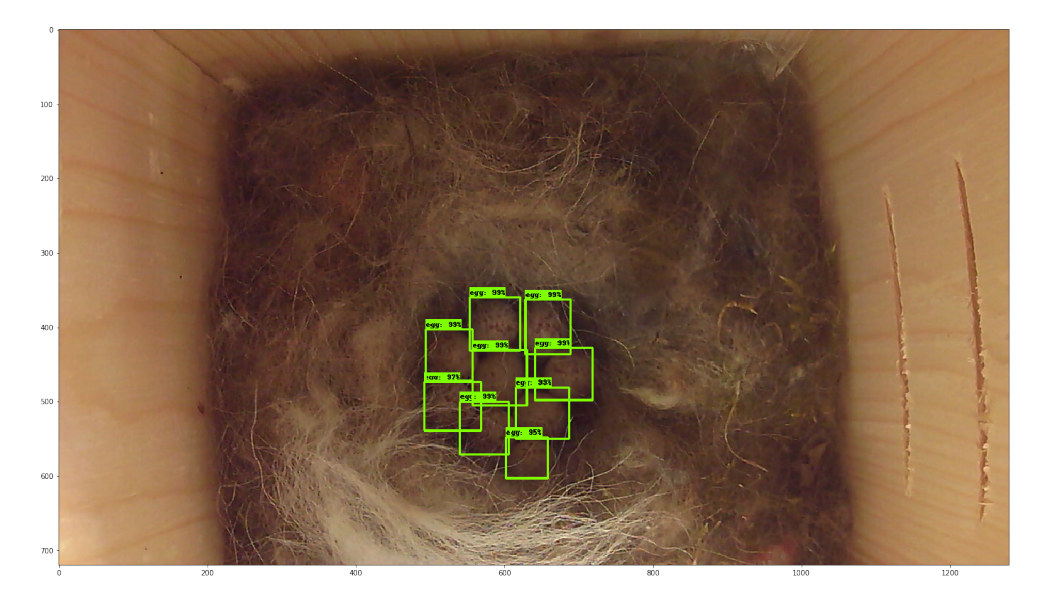

Obrázek 5.5: Model je schopný detekovat všech devět vajec i bez ohledu na to, že některá vejce jsou sotva viditelná.

## <span id="page-48-2"></span>**5.6 Závěr**

Dokázali jsme, že řešení popsané v této kapitole funguje. Z výsledků vyplývá, že správná konfigurace (topologie) a výchozí model dokáží značně ovlivnit výsledné chování modelu i přesto, že ho vždy trénujeme stejnými daty.

Výsledky doručené modelem, který byl vytrénován metodou "trasfer learning" z modelu ssd\_mobilenet\_v1\_coco a používá konfiguraci

<span id="page-48-0"></span><sup>&</sup>lt;sup>21</sup>Protocol Buffer.

#### 5. Implementace detekování objektů

<span id="page-49-0"></span>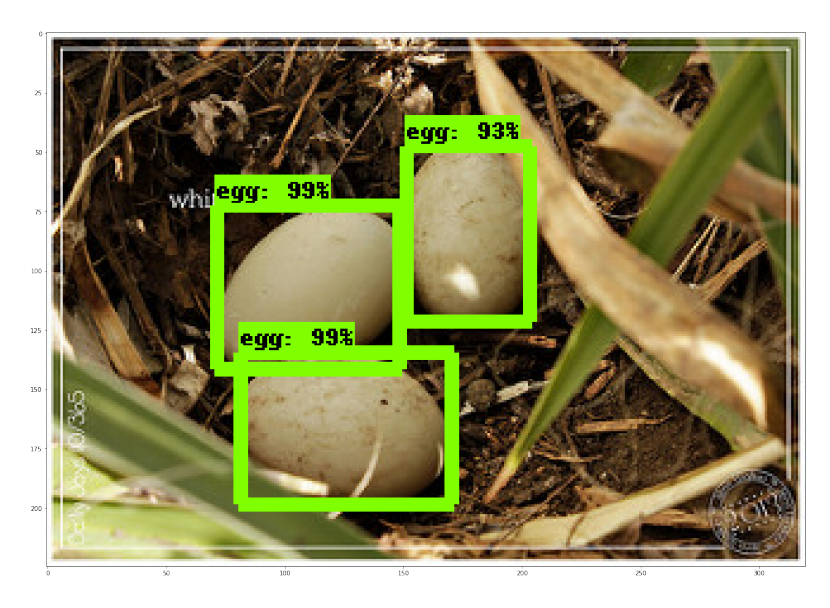

Obrázek 5.6: Model je schopný detekovat i vejce v jiném prostředí.

<span id="page-49-1"></span>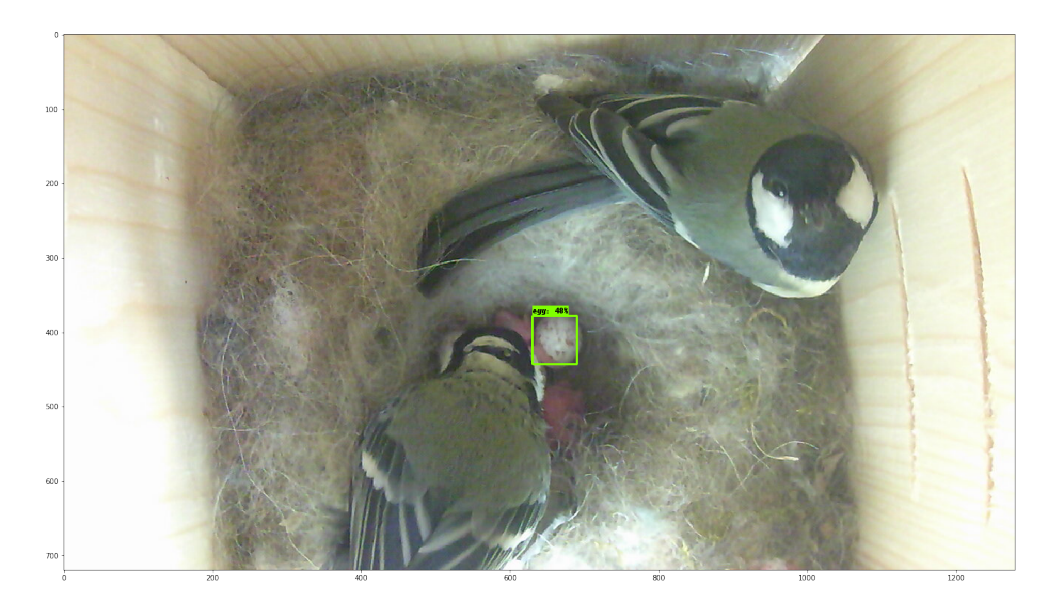

Obrázek 5.7: Model detekuje vejce i ve složitých podmínkách.

training/pipeline.config, jsou ze všech nejlepší. Proto bude tento model považován za výstup této kapitoly a na závěr bude porovnán s implementací klasifikace obrazu (viz kapitola [6\)](#page-52-0).

I přes uspokojující výsledky řešení je zde prostor pro vylepšení. Více trénovacích a testovacích dat by zajistilo ještě lepší výsledky (vzorek použitý v této kapitole obsahuje **1890 detekcí**). Předzpracování obrazu tak, aby nebyl nikdy příliš světlý nebo tmavý, by zajisté pomohlo doručit viditelné zlepšení

<span id="page-50-0"></span>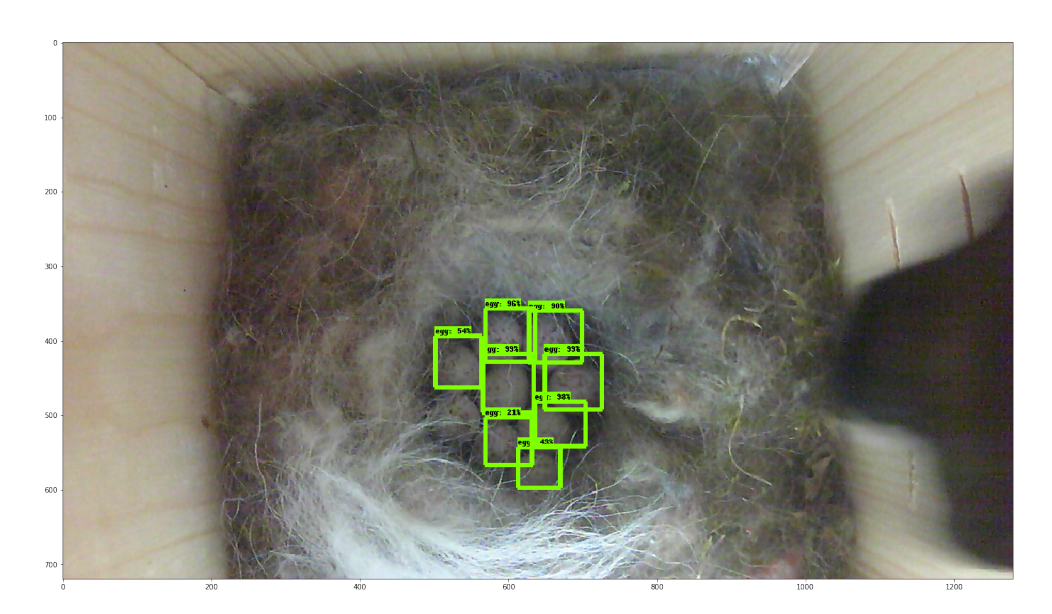

Obrázek 5.8: Méně úspěšný model nedokáže odhalit špatně viditelné vejce.

výsledků. Je možné, že existuje i efektivnější kombinace konfigurace a výchozího modelu.

Na závěr by bylo vhodné shrnout, že efektivita rozpoznávání vajec touto metodou je **velmi dobrá**.

# Kapitola **6**

## <span id="page-52-0"></span>**Implementace rozpoznávání obrazu**

V této kapitole se zaměříme na implementaci neuronové sítě, která bude mít za cíl rozpoznat, do které kategorie snímek patří. Jedná se tedy o klasifikaci do předem daných kategorií. Vstupem pro naše skripty bude obrázek libovolné velikosti. Interně bude bude snímek reprezentován vektorem o velikosti 300 x 300 x 3 (snímek zmenšen na velikost 300 x 300 bodů a zůstane barevný – každý bod obsahuje 3 barevné složky). Formát a tvorba tohoto vektoru viz algoritmus [3.2.](#page-32-0) Kategorií, do kterých budeme chtít snímky rozřadit, bude **jedenáct**:

**Kategorie** " $0$ ": Pro snímky, kde je počet vajec roven 0. **Kategorie** "1": Pro snímky, kde je počet vajec roven 1. **Kategorie** "2": Pro snímky, kde je počet vajec roven 2. **Kategorie** "3": Pro snímky, kde je počet vajec roven 3. **Kategorie** "4": Pro snímky, kde je počet vajec roven 4. **Kategorie** "5": Pro snímky, kde je počet vajec roven 5. **Kategorie** "6": Pro snímky, kde je počet vajec roven 6. **Kategorie** "7": Pro snímky, kde je počet vajec roven 7. **Kategorie** "8": Pro snímky, kde je počet vajec roven 8. **Kategorie** "9": Pro snímky, kde je počet vajec roven 9. **Kategorie** "10": Pro snímky, kde je počet vajec roven 10.

Celé řešení – příprava dat, trénování neuronové sítě, testování funkčnosti a měření přesnosti budeme implementovat v programovacím jazyce Python 3.

## **6.1 Příprava dat**

Nástrojem Tagger (viz kapitola [C\)](#page-82-0) jsem označil **6178 snímků**. Všechny tyto snímky budou sloužit jako trénovací nebo testovací data pro tuto kapitolu.

Abychom nemuseli vyvýjet vlastní skripty pro trénování neuronové sítě, ale mohli použít skripty standartně dostupné [\[31\]](#page-72-9), musíme upravit strukturu trénovacích a testovacích dat.

Současná struktura dat je následující:

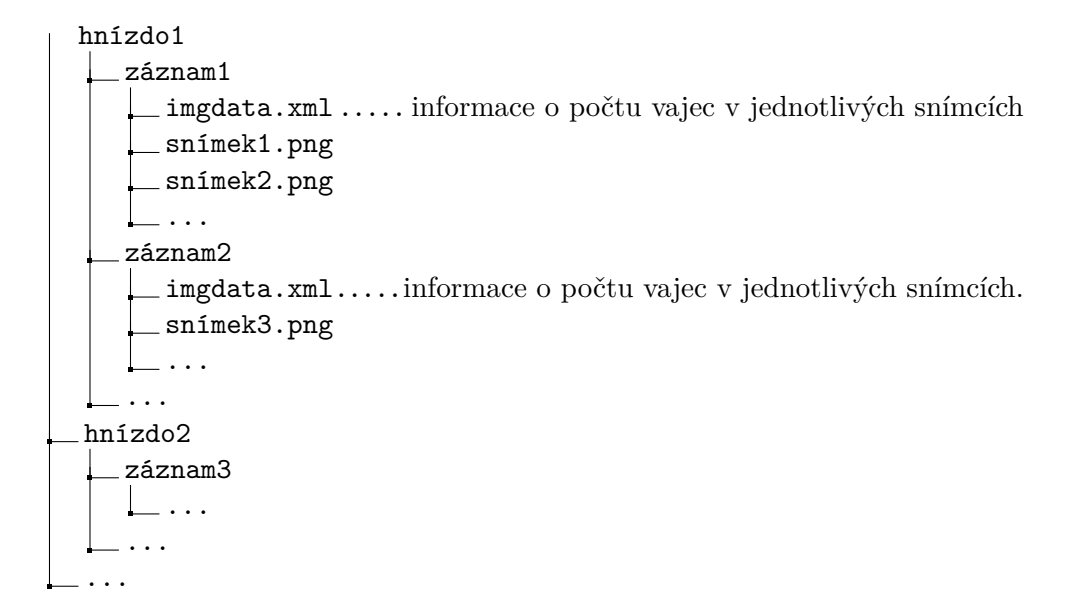

Nová struktura dat, které potřebujeme docílit:

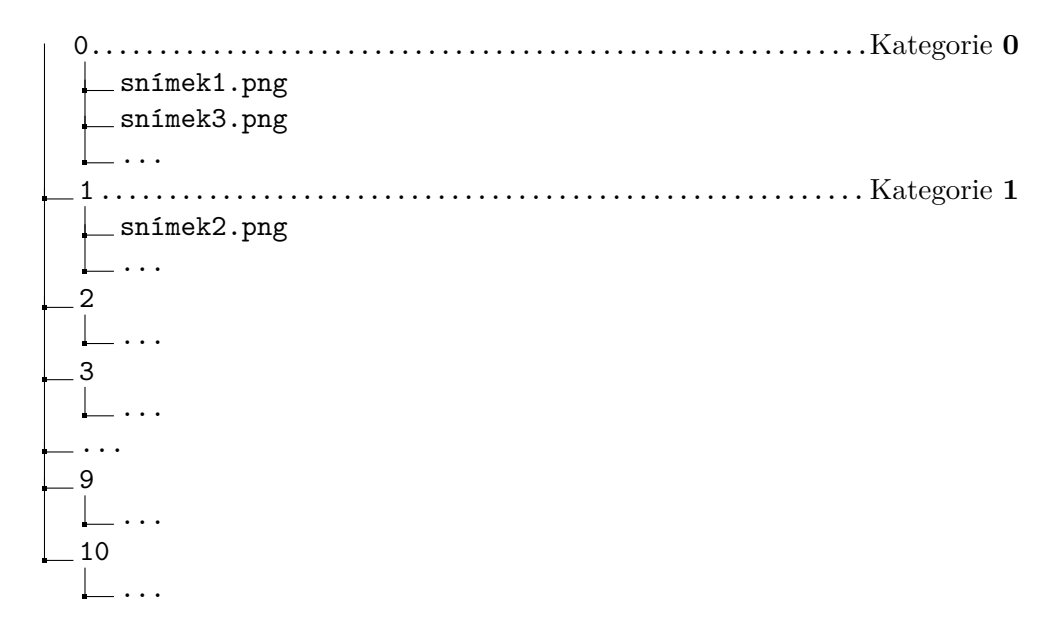

Každá kategorie má vlastní složku. Do každé kategorie patří snímky s počtem vajec, který odpovídá dané kategorii. Jakmile máme trénovací data uspořádaná do požadované struktury, je vše připrano pro trénování neuronové sítě.

## **6.2 Trénování neuronové sítě**

Moderní modely pro rozpoznávání obrazu mají miliony parametrů a je ex-trémně výpočetně náročné je vytrénovat. Učení "přenosem modelu"<sup>[22](#page-54-0)</sup> je technika, která ušetří spoustu práce využitím již předtrénovaného modelu a přetrénováním pouze finálních vrstev [\[25\]](#page-72-3). Více informací k efektivitě tohoto řešení viz [\[25\]](#page-72-3).

Předpokladem pro trénování neuronové sítě je nainstalovaná knihovna TensorFlow a všechny její závislosti [\[24\]](#page-72-2). Model, ze kterého budeme vycházet, je **Inception-v4**[23](#page-54-1) [\[32\]](#page-72-10), který byl vytrénován společností Google na přibližně 1,2 mil. snímků [\[33\]](#page-72-11). V soutěži ImageNet [\[7\]](#page-70-0) drží model Inception-v4 nejlepšího skóre: Top-1 Accuracy<sup>[24](#page-54-2)</sup> 80.2% a Top-5 Accuracy<sup>[25](#page-54-3)</sup> 95.2% [\[34\]](#page-73-0).

Googlem poskytovaný skript pro přetrénování finálních vrstev nepodporuje nejnovější model Inception-v4. Stačí však pár modifikací a můžeme nový model použít. Upravený skript se nachází v příloze [H.](#page-102-0)

#### **6.2.1 Struktura aplikace**

Na disku vytvoříme složku egg\_recognition, ve které se budeme pohybovat. Budeme potřebovat tuto strukturu:

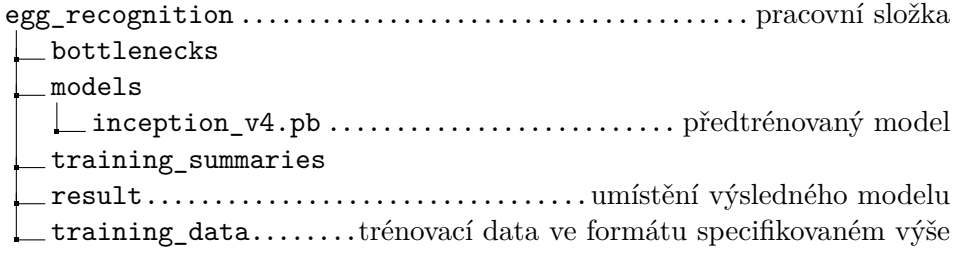

Poté spustíme připravený skript retrain.py:

```
cd egg_recognition
python3 retrain.py \
  --bottleneck_dir=bottlenecks \
```
<span id="page-54-1"></span><span id="page-54-0"></span><sup>22</sup>Transfer learning.

<sup>23</sup>Dostupný ke stažení na: http://download*.*tensorflow*.*[org/models/inception\\_v4\\_](http://download.tensorflow.org/models/inception_v4_2016_09_09.tar.gz) [2016\\_09\\_09](http://download.tensorflow.org/models/inception_v4_2016_09_09.tar.gz)*.*tar*.*gz

<span id="page-54-2"></span> $^{24}$ Odpověď modelu (ta s nejvyšší pravděpodobností) přesně odpovídala očekávanému výsledku.

<span id="page-54-3"></span> $^{25}\rm{K}$ erákoliv z 5 nejpravděpodobnějších odpovědí modelu odpovídala očekávanému výsledku.

```
--how_many_training_steps=8000 \
--model_dir=models/ \
--summaries_dir=training_summaries/ \
--output_graph=result/egg_classifier_graph.pb \
--output labels=result/egg classifier labels.txt \
--image_dir=training_data \
--print_misclassified_test_images
--random_crop=16
--random_scale=7
--random_brightness=4
```
Hodnoty parametrů how\_many\_training\_steps, random\_brightness, random\_scale a random\_crop můžeme změnit. K hodnotám uvedeným výše jsem dospěl opakovaným testováním, kde tyto hodnoty produkovaly nejlepší výsledky. Skript retrain.py [\[31\]](#page-72-9) poskytuje nejlepší dokumentaci všech dostupných parametrů.

## **6.3 Ověření funkčnosti a výsledky**

Vytrénovaný a vyexportovaný model můžeme otestovat pomocí veřejně dostupného skriptu label\_image.py [\[35\]](#page-73-1):

```
cd egg_recognition
python3 ~/tensorflow/examples/image_retraining/label_image.py \
  --graph=result/egg_classifier_graph.pb \
  --labels=/tmp/output_labels.txt \
  --output_layer=final_result:0 \
  --image=test_image.jpg
```
Výsledek je prezentován v následujícím formátu (hodnoty mohou být odlišné):

5 (score = 0.62071) 4 (score = 0.44595) 6 (score = 0.43252) 0 (score = 0.43049) 9 (score = 0.00032)

## <span id="page-55-0"></span>**6.4 Závěr**

Dokázali jsme, že řešení funguje. Při hromadném testu dat zjistíme, že tato implementace **není** příliš efektivní i přesto, že náš trénovací vzorek dat je poměrně velký (**6178 snímků**). Už ze samotného výsledku při vyhodnocení pouze jednoho snímku je vidět, že si síť není jistá, do jaké kategorie daný snímek zařadit. Všechny výsledky mají buď relativně nízké skóre nebo naopak všechny poměrně vysoké. Bohužel se nedostáváme k výsledku, ve kterém by byla pouze jedna kategorie dominantní<sup>[26](#page-56-0)</sup>.

Největší problém spočívá v **malých rozdílech mezi jednotlivými kategoriemi**. Vajíčka tvoří pouze malou část snímku, takže rozdíl mezi jedním nebo dvěmi vajíčky je malý. **Většina plochy snímku se stává šumem**, který "mate" tuto implementaci. Kdyby kategorie reprezentovaly dvě velmi odlišné věci, jako například auto a psa, bylo by výrazně snazší snímek mezi tyto dvě kategorie rozřadit.

Řešení by se stalo mnohem efektivnějším v případě, kdyby snímky, které síť vyhodnocuje, byly předem zpracované a upravené. Normalizace jasu a především ořezání snímku tak, aby na něm zbyla pouze vajíčka, by zvýšila efektivitu této implementace.

Tato kapitola neposkytla výsledky, ve které jsem doufal. Je zde ale prostor pro vylepšení, která by toto řešení mohla udělat efektivnějším, než detekce objektů popsaná v kapitole [5.](#page-40-0)

<span id="page-56-0"></span><sup>&</sup>lt;sup>26</sup>Síť by jedné kategorii přiřadila vysoké skóre (> 80%) a zbytek kategorií by měl skóre nízké.

## Kapitola **7**

## <span id="page-58-0"></span>**Implementace Java knihovny**

Předmětem této kapitoly je tvorba softwarové knihovny, která je cílem této práce. Nejdříve porovnáme výsledky dvou implementací z kapitoly [5](#page-40-0) a [6.](#page-52-0) Jako další krok budeme diskutovat, jakým způsobem integrovat vybranou implementaci do programovacího jazyka Java. Následně se zaměříme na uživatelské rozhraní knihovny a její implementaci. Na závěr vyřešíme distribuci knihovny nástrojem pro správu, řízení a automatizaci sestavování aplikací.

## **7.1 Srovnání implementací neuronových sítí a volba řešení**

Vzhledem k výsledkům popsaných v závěrech kapitol [5](#page-40-0) a [6](#page-52-0) je zřejmé, že detekce objektů, popsaná v kapitole [5,](#page-40-0) je podstatně efektivnější implementací.

Nicméně, výsledná knihovna je navržena tak, že kdykoliv může být styl řešení změněn bez toho, aniž by muselo být modifikováno uživatelské rozhraní.

## **7.2 Použití TensorFlow v Javě**

Abychom mohli použít model pro detekci vajec v naší knihovně, je nutné ho exportovat. Stačí postupovat v krocích popsaných v kapitole [5.5.](#page-47-3) Exportovaný model umístíme mezi statické zdroje knihovny.

TensorFlow poskytuje API pro jazyk Java. Abychom ho mohli používat, stačí přidat novou "závislost" do souboru pom.xml:

```
1 <dependency>
2 <groupId>org.tensorflow</groupId>
3 <artifactId>tensorflow</artifactId>
4 <version>1.4.0</version>
5 </dependency>
```
Java API, poskytované knihovnou TensorFlow, je poměrně nízkoúrovňové [\[36\]](#page-73-2). Pro usnadnění práce použijeme wrapper $^{27}$  $^{27}$  $^{27}$  inspirovaný rozhraním, které TensorFlow poskytuje pro platformu Android.

### **7.3 Uživatelské rozhraní knihovny**

Při tvorbě uživatelského rozhraní vycházíme z prvotního návrhu, který vznikl analýzou funkčních požadavků (viz algoritmus [3.1\)](#page-29-0). Kompletní dokumentace API, které knihovna uživateli poskytuje je dostupná v příloze [B.](#page-76-0) Nejlepším zdrojem ukázek použití knihovny jsou testy, které diskutujeme v kapitole [8.](#page-64-0)

### <span id="page-59-3"></span>**7.4 Implementace**

Kompletní zdrojové kódy implementace jsou dostupné v příloze [H.](#page-102-0) Knihovnu zkompilujeme nástrojem Maven: mvn clean package -DskipTests.

Neuronová síť, která se stará o detekci a klasifikaci objektů na jednotlivých snímcích, vrací výsledek jako množinu detekcí. Každá detekce se skládá z informací o umístění objektu, typu objektu a pravděpodobnosti v procentech, že se opravdu o daný objekt jedná. Je tedy nutné stanovit hranici[28](#page-59-1), která slouží jako mezník, zda-li je výsledek relevantní, či nikoliv. Jestliže nastavíme hranici například na 30%, knihovna vrátí pouze detekované objekty, o kterých si je jistá alespoň na 30%. Kdybychom nastavili hranici na 0%, knihovna by vrátila všechny možné detekce nalezené v obrázku. Celkový počet detekcí na snímku je limitován na sto. V kapitole [8.3](#page-66-0) se zaměříme na to, jak nastavení hranice dokáže ovlivnit efektivitu knihovny.

<span id="page-59-2"></span>Algoritmus 7.1: Získání finálního počtu vajec pro celou složku pomocí dat z jednotlivých snímků.

```
1 public Integer getFinalCount() {
2 TreeMap<Integer, Integer> scores = new TreeMap<>();
3
4 \mid for (Integer val : imageScores.values()) {
5 if (scores.containsKey(val)) {
6 \Box scores.replace(val, scores.get(val) + 1); // increment
7 } else {
8 scores.put(val, 1);
9 }
10 }
11
12 int bestGuess = 0;
13 while (!scores.isEmpty()) {
14 Map.Entry<Integer, Integer> e = scores.pollLastEntry();
```
<span id="page-59-0"></span> $^{27}{\rm Ti}$ ída, která "obalí" jinou třídu a přidá jí funkčnost.

<span id="page-59-1"></span><sup>28</sup>Threshold.

```
15 if (e.getValue() > 1) \frac{1}{2} // threshold (how many times do we need
           the value)
16 return e.getKey();
17 } else if (e.getValue() == 1) {
18 bestGuess = e.getValue();
19 }
20
21 }
22
23 return bestGuess;
24 }
```
Algoritmus 7.2: Transformace vstupního snímku bilineární interpolací.

```
1 BufferedImage thumbnail = new BufferedImage(INPUT_SIZE, INPUT_SIZE,
       BufferedImage.TYPE_INT_RGB);
2 Graphics2D tGraphics2D = thumbnail.createGraphics(); //create a
       graphics object to paint to
3 | tGraphics2D.setBackground(Color.WHITE);
4 | tGraphics2D.setPaint(Color.WHITE);
5 | tGraphics2D.fillRect(0, 0, INPUT_SIZE, INPUT_SIZE);
6 tGraphics2D.setRenderingHint(RenderingHints.KEY_INTERPOLATION,
       RenderingHints.VALUE_INTERPOLATION_BILINEAR);
7 | tGraphics2D.drawImage(image, 0, 0, INPUT_SIZE, INPUT_SIZE, null);
8
9 // convert img to [INPUT_SIZE, INPUT_SIZE, 3]
10 BufferedImage convertedImg = new BufferedImage(thumbnail.getWidth(),
       thumbnail.getHeight(), BufferedImage.TYPE_INT_RGB);
11 \vert convertedImg.getGraphics().drawImage(thumbnail, 0, 0, null);
```
Algoritmus 7.3: Detekce objektů pomocí TensorFlow v Javě.

```
1 |intValues = ((DataBufferInt)
       convertedImg.getRaster().getDataBuffer()).getData();
2
3 \mid for (int i = 0; i < intValues.length; ++i) {
4 byteValues[i * 3 + 2] = (byte) (intValues[i] & 0xFF);
5 byteValues[i * 3 + 1] = (byte) ((intValues[i] >> 8) & 0xFF);
6 byteValues[i * 3 + 0] = (byte) ((intValues[i] >> 16) & 0xFF);
7 }
8
9 // Copy the input data into TensorFlow.
10 inferenceInterface.feed(INPUT NAME, byteValues, 1, INPUT SIZE,
       INPUT_SIZE, 3);
11
12 // Run the inference call.
13 inferenceInterface.run(outputNames, logStats);
14
```

```
15 // Copy the output Tensor back into the output array.
16 outputLocations = new float [MAX_RESULTS * 4];
17 outputScores = new float [MAX_RESULTS];
18 | outputClasses = new float [MAX_RESULTS];
19 | outputNumDetections = new float[1];
20 inferenceInterface.fetch(outputNames[0], outputLocations);
21 | inferenceInterface.fetch(outputNames[1], outputScores);
22 inferenceInterface.fetch(outputNames[2], outputClasses);
23 inferenceInterface.fetch(outputNames[3], outputNumDetections);
```
### **7.5 Distribuce knihovny**

Abychom splnili funkční požadavek **F2** (viz kapitola [1.2\)](#page-20-0) o distribuci knihovny, použijeme maven-assembly-plugin:

```
_1 <plugin>
2 | <artifactId>maven-assembly-plugin</artifactId>
3 <configuration>
4 <descriptorRefs>
5 <descriptorRef>jar-with-dependencies</descriptorRef>
6 </descriptorRefs>
7 </configuration>
8 <executions>
9 | <execution>
10 <id>make-assembly</id>
11 <phase>package</phase>
12 <goals>
13 <goal>single</goal>
14 </goals>
15 </execution>
16 </executions>
_{17} </plugin>
```
## **7.6 Výsledek**

Výsledkem této kapitoly je funkční softwarová knihovna v programovacím jazyce Java, která splňuje všechny cíle stanovené na začátku práce. Ke knihovně je dostupná kompletní uživatelská dokumentace.

Uživatel získá přístup k detekovanému počtu vajec v požadované složce (zjišťování celkového počtu viz alg. [7.1\)](#page-59-2) i k informacím o jednotlivých snímcích. Uživatel má možnost změnit hranici, podle které knihovna určí, jaká podmnožina výsledků je relevantní. Například při nastavení hranice na 50% budou brány v potaz pouze detekce, u kterých si je knihovna jistá alespoň na 50%.

Knihovna obsahuje "debuggovací" režim, který vizualizuje, jakým způsobem jsou detekce reprezentovány interně. Ukázka "debuggovacího" režimu je vidět na obrázcích [7.1.](#page-62-0)

<span id="page-62-0"></span>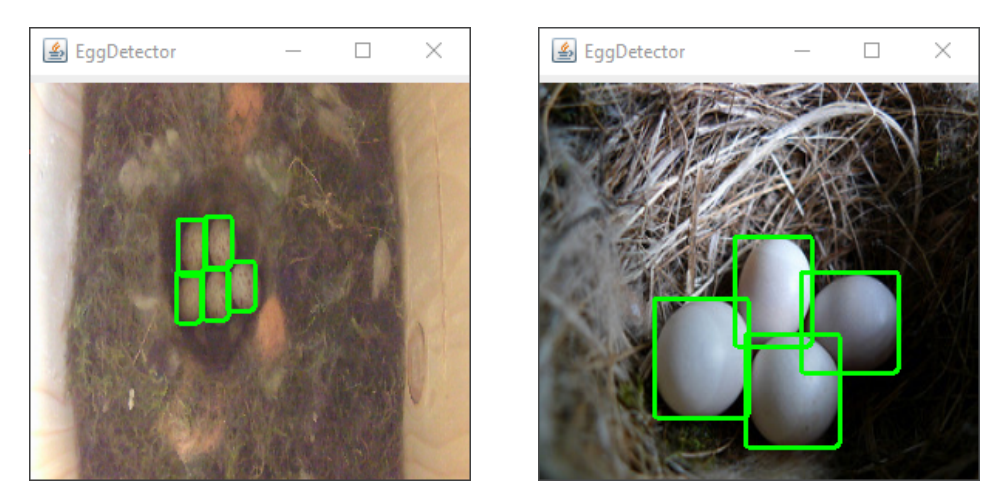

Obrázek 7.1: Ukázka debuggovacího režimu knihovny EggDetector.

# Kapitola **8**

## <span id="page-64-0"></span>**Ověření implementace**

V této kapitole se zaměříme na testování, validaci a měření efektivity implementace knihovny popsané v kapitole [7.](#page-58-0) Všechny testy jsou implementovány v jazyce Java pomomcí testovacího frameworku JUnit [\[37\]](#page-73-3). Zdrojové kódy testů jsou dostupné v příloze [H.](#page-102-0)

### **8.1 Testování funkčnosti**

Abychom dokázali, že současná implementace knihovny funguje, byly sesta-veny dva "jednotkové testy"<sup>[29](#page-64-1)</sup>.

První test využívá pět snímků přiložených ke zdrojovým kódům testů. Nejdříve porovnává předem známý počet vajec v těchto snímcích s počtem, který vypočítá knihovna. Následně je porovnán výsledný počet vajec, který byl vypočítán z těchto pěti snímků.

Algoritmus 8.1: Testování softwarové knihovny EggDetector.

```
1 public class PackagedDataTest {
2
3 static EggDetector eggDetector;
4 Static SequenceClassifier sequenceClassifier;
5
6 @BeforeClass
7 public static void setUp() {
8 eggDetector = new EggDetector();
9 SequenceClassifier = eggDetector.evaluate(new
            File(PackagedDataTest.class.getClassLoader().
10 getResource("sample_images").getFile()));
11 \mid \cdot \cdot \cdot \cdot12
13 @AfterClass
14 public static void close() {
```
<span id="page-64-1"></span><sup>29</sup>Unit testing.

8. Ověření implementace

```
15 eggDetector.closeSession();
16 }
17
18 @Test
19 public void testIndividualScores() {
20 Map<String, Integer> res =
           sequenceClassifier.getIndividualCounts();
21 Assert.assertEquals((int) res.get("image1.png"), 9);
22 Assert.assertEquals((int) res.get("image2.png"), 5);
23 Assert.assertEquals((int) res.get("image3.jpg"), 3);
24 Assert.assertEquals((int) res.get("image4.jpg"), 4);
25 Assert.assertEquals((int) res.get("image5.jpg"), 3);
26 }
27
28 @Test
29 public void testFinalScore() {
30 // we expect 3, because we counted 3 eggs 2 times
31 Assert.assertEquals((int) sequenceClassifier.getFinalCount(),
           3);
32 }
33 }
```
Druhý test porovnává výsledky knihovny s manuálně označenými daty nástrojem Tagger (viz kapitola [C\)](#page-82-0). Vstupem je pouze jedna složka s libovolným počtem snímků.

## **8.2 Testování distribuce**

Abychom otestovali, že knihovna splňuje funkční požadavek na distribuci, vytvoříme nový projekt, ve kterém se pokusíme knihovnu použít.

Přidáme knihovnu EggDetector do projektu:

```
1 <dependency>
2 <groupId>org.cvut.havluja1</groupId>
3 | <artifactId>eggdetector</artifactId>
4 <version>1.0</version>
5 <scope>system</scope>
6 <systemPath>
7 | ${basedir}/../../../bin/eggdetector-1.0-jar-with-dependencies.jar
8 </systemPath>
9 </dependency>
```
a použijeme ji:

```
1 EggDetector eggDetector = new EggDetector();
2 SequenceClassifier sequenceClassifier = eggDetector.evaluate(new
      File(Main.class.getClassLoader().
3 getResource("sample_images").getFile()));
```

```
64
```

```
4
5 System.out.println("final count: " +
      sequenceClassifier.getFinalCount());
6 | System.out.println("individual scores: " +
      sequenceClassifier.getIndividualCounts());
7
8 eggDetector.closeSession();
```
Lze vidět, že distribuce funguje. Zdrojové kódy externího projektu se nachází v příloze [H](#page-102-0) ve složce src/impl/libtest.

### <span id="page-66-0"></span>**8.3 Měření efektivity implementace**

Pro určení efektivity naší implementace využijeme manuálně označených **6178 snímků** nástrojem Tagger. Porovnáme také výsledky při různých nastaveních "thresholdu" knihovny (viz kapitola [7.4\)](#page-59-3).

Zdrojový kód testu je vypsán v příloze [F.](#page-96-0) Knihovnu otestujeme pětkrát na stejných datech s pěti různými nastaveními "thresholdu". V testech se zaměříme na dvě metriky. První metrikou je poměr správně vyhodnocených složek a celkového počtu složek, vyjádřený v procentech. Tu získáme následujícím způsobem:

úspěšnost = 
$$
\frac{\text{počet správně vyhodnocených složek}}{\text{celkový počet složek}} * 100\%
$$

Druhou metrikou je rozdíl mezi očekávaným počtem vajec a výsledkem, který dostaneme použitím knihovny:

$$
\begin{aligned}\n &\text{vzdálenost} = \\
 &= \sum_{n=1}^{\text{počet videosekvencí}} | \text{známý počet vajec} - \text{počet vajec vypočítaný knihovnou} | \n \end{aligned}
$$

Druhá metrika je lepším nástrojem pro měření efektivity, protože říká, o kolik vajec se knihovna "spletla". Z toho vyplývá, že **čím nižší číslo, tím lepší efektivita**.

#### **8.3.1 Test efektivity s nastavením hranice na 60%**

```
Found 186 directories.
EggDetector evaluated 57 directories correctly.
57/186: 30.645163% success rate.
Egg count of all folders added together: 982.
Distance (|real eggs - found eggs|): 409 eggs (smaller is better).
```
**8.3.2 Test efektivity s nastavením hranice na 50%**

```
Found 186 directories.
EggDetector evaluated 59 directories correctly.
59/186: 31.72043% success rate.
Egg count of all folders added together: 982.
Distance (|real eggs - found eggs|): 367 eggs (smaller is better).
```
#### **8.3.3 Test efektivity s nastavením hranice na 40%**

```
Found 186 directories.
EggDetector evaluated 62 directories correctly.
62/186: 33.333336% success rate.
Egg count of all folders added together: 982.
Distance (|real eggs - found eggs|): 336 eggs (smaller is better).
```
#### **8.3.4 Test efektivity s nastavením hranice na 30%**

```
Found 186 directories.
EggDetector evaluated 62 directories correctly.
62/186: 33.333336% success rate.
Egg count of all folders added together: 982.
Distance (|real eggs - found eggs|): 311 eggs (smaller is better).
```
#### **8.3.5 Test efektivity s nastavením hranice na 20%**

```
Found 186 directories.
EggDetector evaluated 46 directories correctly.
46/186: 24.731182% success rate.
Egg count of all folders added together: 982.
Distance (|real eggs - found eggs|): 340 eggs (smaller is better).
```
### **8.4 Shrnutí kapitoly**

V této kapitole bylo dokázáno, že implementace knihovny funguje a je možné ji použít formou závislostí z jiného projektu. Měřením efektivity knihovny jsme došli k závěru, že nejlepším nastavením hranice pro detekci objektů je **30%**. Knihovnu tedy upravíme tak, aby toto nastavení používala jako výchozí hodnotu.

# **Závěr**

Cílem této práce byl návrh a implementace softwarové knihovny pro určení počtu vajec v ptačích hnízdech. Byla sepsána detailní specifikace funkčních a nefunkčních požadavků, které popisují požadovanou formu knihovny. Prerekvizitou pro implementaci samotné knihovny bylo vyřešení úlohy "rozpoznávání vajec v obraze".

Čtenáři byla prezentována veškerá potřebná teorie o strojovém učení, neuronových sítích a nástroji TensorFlow. Na základě získaných teoretických znalostí byla provedena analýza funkčních a nefunkčních požadavků; projektu Ptáci Online; současného stavu řešení a struktury vstupních dat. Následně byly navrženy dva směry implementace, kterými bychom mohli úlohu rozpoznávání vajec vyřešit. V poslední části analýzy byly zvoleny vhodné principy a technologie a bylo navrženo uživatelské rozhraní knihovny.

V další kapitole byl čtenář seznámen se všemi nástroji, které jsou potřebné k dokončení implementace. Navrhl a naimplementoval jsem dva plnohodnotné nástroje pro práci s daty a různé skripty pro jejich zpracování. Pomocí těchto nástrojů jsem manuálně připravil **8068** trénovacích dat – označení vajec na snímcích – které byly následně použity k trénování neuronových sítí.

Prvním řešením pro detekci vajec byla implementace realizována technikou "detekce objektů v obraze". Tato implementace přinesla velmi dobré výsledky a proto jsem se ji rozhodl použít jako základ pro výslednou knihovnu (viz sekce [5.6\)](#page-48-2). Druhý styl implementace nebyl tak efektivní, a proto jsem se rozhodl ho nepoužít (viz sekce [6.4\)](#page-55-0). Nicméně i tento styl implementace je zajímavý a může sloužit jako užitečný základ pro čtenáře, který se bude zabývat rozpoznáváním obrazu.

Nakonec byla v kapitole [7](#page-58-0) implementována samotná knihovna v programovacím jazyce Java, která je schopna automaticky rozpoznat počet vajec v hnízdě. Knihovnu jsem řádně otestoval a změřil její efektivitu (viz kapitola [8\)](#page-64-0).

Do budoucna by bylo vhodné systém rozšířit o zpracovaní obrazu před samotnou detekcí vajec. Například normalizace jasu, kontrastu a expozice by pomohla výsledky značně zlepšit. Je zde také prostror pro přípravu více trénovacích dat a vylepšení konfigurace neuronové sítě.

Cíl této práce byl v plné míře naplněn, včetně všech funkčních a nefunkčních požadavků. Největším přínosem práce je systém pro detekci objektů v obraze. Vzhledem k návrhu systému stačí, aby byl připraven dostatečně velký vzorek trénovacích dat pro jakýkoliv objekt a můžeme použít tentýž systém například pro detekci mláďat v hnízdech. Tato práce také slouží jako vhodný základ pro čtenáře, kterého zajímá řešení problémů počítačového vidění pomocí neuronových sítí a nástroje TensorFlow.

## **Literatura**

- [1] Česká zemědělská univerzita v Praze, Fakulta životního prostředí: *O projektu ptáci online. [online]*. [cit. 2017-10-27]. Dostupné z: [http://](http://www.ptacionline.cz/o-projektu/o-projektu) www*.*ptacionline*.*[cz/o-projektu/o-projektu](http://www.ptacionline.cz/o-projektu/o-projektu)
- [2] Česká zemědělská univerzita v Praze, Fakulta životního prostředí: *Ptáci online v médiích. [online]*. [cit. 2017-10-27]. Dostupné z: [http:](http://www.ptacionline.cz/o-projektu) //www*.*ptacionline*.*[cz/o-projektu](http://www.ptacionline.cz/o-projektu)
- [3] Oracle: *jar-The Java Archive Tool. [online]*. [cit. 2017-11-14]. Dostupné z: https://docs*.*oracle*.*[com/javase/7/docs/technotes/tools/](https://docs.oracle.com/javase/7/docs/technotes/tools/windows/jar.html) [windows/jar](https://docs.oracle.com/javase/7/docs/technotes/tools/windows/jar.html)*.*html
- [4] The Apache Software Foundation: *Maven [online]*. 2017. Dostupné z: [https://maven](https://maven.apache.org/)*.*apache*.*org/
- [5] Ballard, D. H.; Brown, C. M.: *Computer Vision*. Prentice Hall, 1982, ISBN 0-13-165316-4, 523 s., [cit. 2018-01-02]. Dostupné z: http://homepages*.*inf*.*ed*.*ac*.*[uk/rbf/BOOKS/BANDB/Ballard\\_\\_D](http://homepages.inf.ed.ac.uk/rbf/BOOKS/BANDB/Ballard__D._and_Brown__C._M.__1982__Computer_Vision.pdf)*.*\_and\_ Brown\_\_C*.*\_M*.*[\\_\\_1982\\_\\_Computer\\_Vision](http://homepages.inf.ed.ac.uk/rbf/BOOKS/BANDB/Ballard__D._and_Brown__C._M.__1982__Computer_Vision.pdf)*.*pdf
- [6] Klette, R.: *Concise Computer Vision*. Springer, 2014, ISBN 978-1-4471- 6320-6, [cit. 2017-10-19].
- <span id="page-70-0"></span>[7] Russakovsky, O.; Deng, J.; Su, H.; aj.: ImageNet Large Scale Visual Recognition Challenge. Technická zpráva, Stanford University, University of Michigan, Massachusetts Institute of Technology & UNC Chapel Hill, 2015, [cit. 2017-09-29]. Dostupné z: [https://arxiv](https://arxiv.org/pdf/1409.0575.pdf)*.*org/pdf/ [1409](https://arxiv.org/pdf/1409.0575.pdf)*.*0575*.*pdf
- [8] XenonStack: *Overview of Artificial Neural Networks and its Applications [online]*. [cit. 2017-11-17]. Dostupné z: [https:](https://medium.com/@xenonstack/overview-of-artificial-neural-networks-and-its-applications-2525c1addff7) //medium*.*[com/@xenonstack/overview-of-artificial-neural](https://medium.com/@xenonstack/overview-of-artificial-neural-networks-and-its-applications-2525c1addff7)[networks-and-its-applications-2525c1addff7](https://medium.com/@xenonstack/overview-of-artificial-neural-networks-and-its-applications-2525c1addff7)
- [9] Zell, A.: *Simulation of Neural Networks*. Addison-Wesley, 1994, ISBN 3- 89319-554-8, [cit. 2017-11-19].
- [10] Google Inc.: *About TensorFlow [online]*. [cit. 2017-12-06]. Dostupné z: [https://www](https://www.tensorflow.org/)*.*tensorflow*.*org/
- [11] Google Inc.: *Building the CNN MNIST Classifier [online]*. [cit. 2017-12-23]. Dostupné z: https://www*.*tensorflow*.*[org/tutorials/](https://www.tensorflow.org/tutorials/layers#building_the_cnn_mnist_classifier) [layers#building\\_the\\_cnn\\_mnist\\_classifier](https://www.tensorflow.org/tutorials/layers#building_the_cnn_mnist_classifier)
- <span id="page-71-1"></span>[12] Google Inc.: *TensorFlow: Preparing Inputs [online]*. [cit. 2017-11-22]. Dostupné z: https://github*.*[com/tensorflow/models/blob/master/](https://github.com/tensorflow/models/blob/master/research/object_detection/g3doc/using_your_own_dataset.md) [research/object\\_detection/g3doc/using\\_your\\_own\\_dataset](https://github.com/tensorflow/models/blob/master/research/object_detection/g3doc/using_your_own_dataset.md)*.*md
- [13] Google Inc.: *Tensorflow Object Detection API [online]*. [cit. 2017-11-17]. Dostupné z: https://github*.*[com/tensorflow/models/tree/master/](https://github.com/tensorflow/models/tree/master/research/object_detection) [research/object\\_detection](https://github.com/tensorflow/models/tree/master/research/object_detection)
- [14] Ministerstvo životního prostředí: *Ptáci online: Sledujte záběry z "chytré ptačí budky" na budově MŽP [online]*. [cit. 2017-11-18]. Dostupné z: [http:](http://www.mzp.cz/cz/news_160608_Ptaci_online) //www*.*mzp*.*[cz/cz/news\\_160608\\_Ptaci\\_online](http://www.mzp.cz/cz/news_160608_Ptaci_online)
- [15] Pavlíček, J.; Švec, V.; Tichá, I.: *Artificial intelligence in education: Can the AI Teach Them?* Czech University of Life Sciences Prague, Faculty of Economics and Management, 2015, ISBN 978-80-213-2560-9, 436 – 443 s., [cit. 2018-01-05].
- [16] Šuma, P.: *Detekce počtu mláďat v ptačích hnízdech za pomoci nástrojů rozpoznání obrazu*. Bakalářská práce, České vysoké učení technické v Praze, Fakulta informačních technologií, 2017, [cit. 2017-09-05].
- [17] Hanzlík, P.; Kožíšek, F.; Pavlíček, J.: Design of intelligent decision support systems in agriculture. *INTERNATIONAL JOURNAL OF MATHEMATICS AND COMPUTERS IN SIMULATION*, ročník 9, 2015: s. 113 – 118, ISSN 1998-0159, [cit. 2018-01-05]. Dostupné z: [http:](http://www.naun.org/main/NAUN/mcs/2015/a322002-233.pdf) //www*.*naun*.*[org/main/NAUN/mcs/2015/a322002-233](http://www.naun.org/main/NAUN/mcs/2015/a322002-233.pdf)*.*pdf
- [18] Google Inc.: *Image Recognition [online]*. [cit. 2017-11-09]. Dostupné z: https://www*.*tensorflow*.*[org/tutorials/image\\_recognition](https://www.tensorflow.org/tutorials/image_recognition)
- [19] Google Inc.: *Tensorflow API Documentation [online]*. [cit. 2017-11-17]. Dostupné z: https://www*.*tensorflow*.*[org/api\\_docs/](https://www.tensorflow.org/api_docs/)
- [20] Google Inc.: *Getting Started with TensorFlow [online]*. [cit. 2017-11-17]. Dostupné z: https://www*.*tensorflow*.*[org/get\\_started/](https://www.tensorflow.org/get_started/)
- <span id="page-71-0"></span>[21] Google Inc.: *TensorFlow: Importing Data [online]*. [cit. 2017-11-17]. Dostupné z: https://www*.*tensorflow*.*[org/programmers\\_guide/datasets](https://www.tensorflow.org/programmers_guide/datasets)
- [22] Pivotal Software, Inc.: *Spring Boot [online]*. 2018. Dostupné z: [https:](https://projects.spring.io/spring-boot/) //projects*.*spring*.*[io/spring-boot/](https://projects.spring.io/spring-boot/)
- [23] Tzutalin: *LabelImg [online]*. Git code (2015). Dostupné z: [https://](https://github.com/tzutalin/labelImg) github*.*[com/tzutalin/labelImg](https://github.com/tzutalin/labelImg)
- [24] Google Inc.: *Installing TensorFlow [online]*. [cit. 2017-12-06]. Dostupné z: https://www*.*tensorflow*.*[org/install/](https://www.tensorflow.org/install/)
- [25] Donahue, J.; Jia, Y.; Vinyals, O.; aj.: DeCAF: A Deep Convolutional Actiovation Feature for Generic Visual Recognition. Technická zpráva, UC Berkeley & ICSI, 2013, [cit. 2017-09-08]. Dostupné z: [https://](https://arxiv.org/pdf/1310.1531v1.pdf) arxiv*.*[org/pdf/1310](https://arxiv.org/pdf/1310.1531v1.pdf)*.*1531v1*.*pdf
- [26] Google Inc.: *Tensorflow detection model zoo [online]*. [cit. 2017-12-17]. Dostupné z: https://github*.*[com/tensorflow/models/blob/master/](https://github.com/tensorflow/models/blob/master/research/object_detection/g3doc/detection_model_zoo.md) [research/object\\_detection/g3doc/detection\\_model\\_zoo](https://github.com/tensorflow/models/blob/master/research/object_detection/g3doc/detection_model_zoo.md)*.*md
- [27] Google Inc.: *Configuring the Object Detection Training Pipeline [online]*. [cit. 2017-12-01]. Dostupné z: [https://github](https://github.com/tensorflow/models/blob/master/research/object_detection/g3doc/configuring_jobs.md)*.*com/ [tensorflow/models/blob/master/research/object\\_detection/](https://github.com/tensorflow/models/blob/master/research/object_detection/g3doc/configuring_jobs.md) [g3doc/configuring\\_jobs](https://github.com/tensorflow/models/blob/master/research/object_detection/g3doc/configuring_jobs.md)*.*md
- [28] Google Inc.: *Cloud Machine Learning Engine [online]*. [cit. 2017-10-06]. Dostupné z: https://cloud*.*google*.*[com/ml-engine/](https://cloud.google.com/ml-engine/)
- [29] Govindan, S.: *Object Detection: Tensorflow and Google Cloud Platform [online]*. Pub. Nov 5, 2017 [cit. 2017-12-17]. Dostupné z: https://medium*.*[com/google-cloud/object-detection-tensorflow](https://medium.com/google-cloud/object-detection-tensorflow-and-google-cloud-platform-72e0a3f3bdd6)[and-google-cloud-platform-72e0a3f3bdd6](https://medium.com/google-cloud/object-detection-tensorflow-and-google-cloud-platform-72e0a3f3bdd6)
- [30] Project Jupyter: *Jupyter Notebook Documentation [online]*. 2017. Dostupné z: http://jupyter*.*[org/documentation](http://jupyter.org/documentation.html)*.*html
- [31] Google Inc.: *Simple transfer learning with Inception v3 or Mobilenet models. [online]*. [cit. 2017-12-03]. Dostupné z: [https:](https://github.com/tensorflow/tensorflow/blob/master/tensorflow/examples/image_retraining/retrain.py) //github*.*[com/tensorflow/tensorflow/blob/master/tensorflow/](https://github.com/tensorflow/tensorflow/blob/master/tensorflow/examples/image_retraining/retrain.py) [examples/image\\_retraining/retrain](https://github.com/tensorflow/tensorflow/blob/master/tensorflow/examples/image_retraining/retrain.py)*.*py
- [32] Szegedy, C.; Ioffe, S.; Vanhoucke, V.; aj.: Inception-v4, Inception-ResNet and the Impact of Residual Connections on Learning. Technická zpráva, Google Inc., 2016, [cit. 2017-10-09]. Dostupné z: [https://arxiv](https://arxiv.org/pdf/1512.00567.pdf)*.*org/ [pdf/1512](https://arxiv.org/pdf/1512.00567.pdf)*.*00567*.*pdf
- [33] Google Inc.: *Preparing the datasets [online]*. [cit. 2017-12-12]. Dostupné z: https://github*.*[com/tensorflow/models/tree/master/research/](https://github.com/tensorflow/models/tree/master/research/slim#preparing-the-datasets) [slim#preparing-the-datasets](https://github.com/tensorflow/models/tree/master/research/slim#preparing-the-datasets)
- [34] Russakovsky, O.; Deng, J.; Su, H.; aj.: ImageNet Large Scale Visual Recognition Challenge. *International Journal of Computer Vision (IJCV)*, ročník 115, č. 3, 2015: s. 211–252, doi:10*.*1007/s11263-015-0816-y.
- [35] Google Inc.: *Using the Retrained Model. [online]*. [cit. 2017-12-03]. Dostupné z: https://github*.*[com/tensorflow/tensorflow/blob/master/](https://github.com/tensorflow/tensorflow/blob/master/tensorflow/examples/label_image/label_image.py) [tensorflow/examples/label\\_image/label\\_image](https://github.com/tensorflow/tensorflow/blob/master/tensorflow/examples/label_image/label_image.py)*.*py
- [36] Google Inc.: *org.tensorflow [online]*. [cit. 2017-12-12] (TensorFlow Java API v1.4). Dostupné z: https://www*.*tensorflow*.*[org/api\\_docs/java/](https://www.tensorflow.org/api_docs/java/reference/org/tensorflow/package-summary) [reference/org/tensorflow/package-summary](https://www.tensorflow.org/api_docs/java/reference/org/tensorflow/package-summary)
- [37] Project Jupyter: *JUnit 5 User Guide [online]*. 2017. Dostupné z: [http:](http://junit.org/junit5/docs/current/user-guide/) //junit*.*[org/junit5/docs/current/user-guide/](http://junit.org/junit5/docs/current/user-guide/)
- <span id="page-73-0"></span>[38] Oracle: *Javadoc tool. [online]*. [cit. 2017-11-14]. Dostupné z: http://www*.*oracle*.*[com/technetwork/java/javase/documentation/](http://www.oracle.com/technetwork/java/javase/documentation/index-jsp-135444.html) [index-jsp-135444](http://www.oracle.com/technetwork/java/javase/documentation/index-jsp-135444.html)*.*html
- <span id="page-73-1"></span>[39] *TexDoclet [online]*. 2017. Dostupné z: [http://doclet](http://doclet.github.io/)*.*github*.*io/

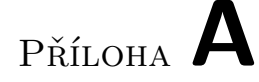

## **Seznam použitých zkratek**

- **GUI** Graphical user interface
- **XML** Extensible markup language
- **HTML** HyperText Markup Language
- **RAM** Random-access memory
- **PDF** Portable Document Format
- **NN** Neural Network
- **CNN** Convolutional Neural Network
- **RCNN** Recursive Convolutional Neural Network
- **API** Application Programming Interface
- **PNG** Portable Network Graphics
- **JPEG** Joint Photographic Experts Group

# Příloha **B**

### **Dokumentace API knihovny**

Příloha obsahuje dokumentaci API Java knihovny, která je výsledkem této práce. Dokumentace byla vygenerována ze zdrojových kódů nástroji Javadoc [\[38\]](#page-73-0) a TexDoclet [\[39\]](#page-73-1). Kód a dokumentace je psána v anglickém jazyce, proto je i text zde v angličtině.

### **B.1 Package org.cvut.havluja1.eggdetector**

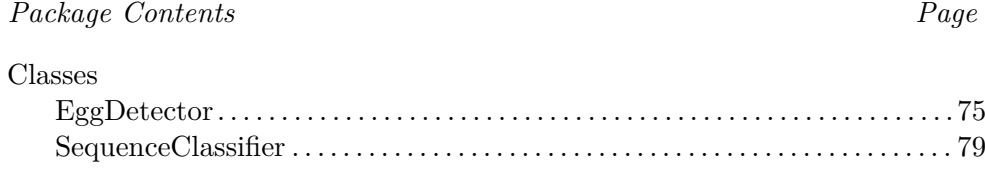

#### <span id="page-76-0"></span>**B.1.1 Class EggDetector**

#### **B.1.1.1 Count the number of eggs in given images**

The egg detector is a library that helps you count the number of eggs in a given folder. Egg detector works by using TeonsorFlow Object Detection API in the background. To learn more, see https://www.tensorflow.com.

Example usage:

```
1 EggDetector eggDetector = new EggDetector();
2 SequenceClassifier sequenceClassifier = eggDetector.evaluate(new
      File("image_dir"));
3 System.out.println("final count: " +
      sequenceClassifier.getFinalCount());
4 System.out.println("individual scores: " +
      sequenceClassifier.getIndividualCounts());
5 eggDetector.closeSession();
```
#### **B.1.1.2 Declaration**

<sup>1</sup> public class EggDetector <sup>2</sup> extends java.lang.Object

#### **B.1.1.3 Constructor summary**

*EggDetector()* Constructor loads the pre-trained frozen graph into memory.

#### **B.1.1.4 Method summary**

*closeSession()* Closes the EggDetector session.

*evaluate(File)* Runs egg detection on a given *dir*.

*getMinimalConfidence()* Get the minimalConfidence setting for this instance.

*isDebugMode()* Get this instance's debug mode setting.

*setDebugMode(boolean)* Set this instance's debug mode setting.

*setMinimalConfidence(float)* Set the minimalConfidence setting for this instance.

*toString()*

#### **B.1.1.5 Constructors**

- *EggDetector*
- <sup>1</sup> public EggDetector()
	- **– D**escription

Constructor loads the pre-trained frozen graph into memory. It also checks whether TensorFlow is supported on your platform.

#### **B.1.1.6 Methods**

- *closeSession*
- 1 public void closeSession() throws java.lang.IllegalStateException
	- **– D**escription

Closes the EggDetector session. This instance of EggDetector will not be usable again.

- **– T**hrows
	- ∗ java.lang.IllegalStateException if the session has been closed already by calling closeSession()
- *evaluate*

```
1 public SequenceClassifier evaluate(java.io.File dir) throws
      java.lang.IllegalArgumentException,
      java.lang.IllegalStateException
```
**– D**escription

Runs egg detection on a given *dir*.

- **– P**arameters
	- ∗ dir a directory containing .jpg or .png files for object detection
- **– R**eturns –
- **– T**hrows
	- ∗ java.lang.IllegalArgumentException if *dir* is not a directory or contains no images
	- ∗ java.lang.IllegalStateException if the session has been closed already by calling closeSession()
- *getMinimalConfidence*
- <sup>1</sup> public float getMinimalConfidence()
	- **– D**escription

Get the *minimalConfidence* setting for this instance.

Minimal Confidence score is used as a confidence boundary during the process of object detection. An object that has been detected with a confidence score lower than *minimalConfidence* is ignored. An object that has been detected with a confidence score higher or equal than *minimalConfidence* is added to the final result list.

- **– R**eturns This instance's *minimalConfidence* setting.
- *isDebugMode*
- <sup>1</sup> public boolean isDebugMode()
	- **– D**escription

Get this instance's debug mode setting.

If debug mode is enabled (set to true), the library will open a JFrame for each processed image with detections graphically highlighted.

- **– R**eturns debug mode setting for this instance
- *setDebugMode*
- <sup>1</sup> public void setDebugMode(boolean debugMode) throws java.lang.IllegalStateException
	- **– D**escription

Set this instance's debug mode setting.

If debug mode is enabled (set to true), the library will open a JFrame for each processed image with detections graphically highlighted.

- **– P**arameters
	- ∗ debugMode turn the debug mode on or off
- **– T**hrows
	- ∗ java.lang.IllegalStateException if the session has been closed already by calling closeSession()
- *setMinimalConfidence*
- <sup>1</sup> public void setMinimalConfidence(float minimalConfidence) throws java.lang.IllegalStateException
	- **– D**escription

Set the *minimalConfidence* setting for this instance.

Minimal Confidence score is used as a confidence boundary during the process of object detection. An object that has been detected

with a confidence score lower than *minimalConfidence* is ignored. An object that has been detected with a confidence score higher or equal than *minimalConfidence* is added to the final result list.

- **– P**arameters
	- ∗ minimalConfidence *minimalConfidence* for this instance
- **– T**hrows
	- ∗ java.lang.IllegalStateException if the session has been closed already by calling closeSession()
- *toString*
- <sup>1</sup> public java.lang.String toString()

#### <span id="page-80-0"></span>**B.1.2 Class SequenceClassifier**

#### **B.1.2.1 A class containing object detection results for a given directory**

SequenceClassifier is a data class containing the results of object detection for a given directory. When constructed, object detection is performed on all images and results are stored in memory.

Example usage:

```
1 EggDetector eggDetector = new EggDetector();
2 SequenceClassifier sequenceClassifier = eggDetector.evaluate(new
      File("image_dir"));
3 System.out.println("final count: " +
      sequenceClassifier.getFinalCount());
4 System.out.println("individual scores: " +
      sequenceClassifier.getIndividualCounts());
5 eggDetector.closeSession();
```
#### **B.1.2.2 Declaration**

```
1 public class SequenceClassifier
2 extends java.lang.Object
```
#### **B.1.2.3 Method summary**

*getFinalCount()* Get the final score for the entire directory.

*getIndividualCounts()*

Gets the individual egg count for every image provided.

#### **B.1.2.4 Methods**

- *getFinalCount*
- <sup>1</sup> public java.lang.Integer getFinalCount()
	- **– D**escription

Get the final score for the entire directory.

The final score is calculated as follows:

- ∗ individual scores of images are sorted and counted
- ∗ the highest egg count is returned as a result if we detected this egg count in at least two different images
- ∗ if no two images contain the same egg count, the highest detected egg count is returned
- ∗ if no eggs are detected in any of the images, 0 is returned
- **– R**eturns final egg count for this instance
- *getIndividualCounts*
- <sup>1</sup> public java.util.Map getIndividualCounts()
	- **– D**escription

Gets the individual egg count for every image provided.

**– R**eturns – A map of individual scores. The key is the filename. The value is the egg count.

# Příloha **C**

## **Tagger**

Tato příloha obsahuje zdrojový kód a způsob použití nástroje Tagger. Kompletní dokumentace a zdrojový kód je dostupný na přiloženém médiu (viz příloha [H\)](#page-102-0).

### **C.1 Dokumentace (v AJ)**

Data tagger is a simple web application used for data tagging used to train a neural network. The data strictly needs to follow the structure of [http:](http://athena.pef.czu.cz/ptacionline/134572snaps/) //athena*.*pef*.*czu*.*[cz/ptacionline/134572snaps/](http://athena.pef.czu.cz/ptacionline/134572snaps/)

#### **C.1.1 Usage manual**

- Compile (if needed) the app with mvn clean package
- Run with target/run.sh on Linux or target\run.bat on Windows. Both scripts accept data location as the first and only parameter.
- For example: target/run.sh /home/test/egg/data/nest1

### **C.2 Zdrojový kód**

Zdrojový kód je dostupný na přiloženém médiu (viz příloha [H\)](#page-102-0).

### **C.3 Ukázkový výstup**

Po určení počtu vajec na každém snímku je do příslušné složky vygenerován soubor imgdata.xml, který je použit pro trénování a později testování neuronové sítě. Níže je přiložen ukázkový výpis souboru.

Algoritmus C.1: Ukázkový výstup programu Tagger.

| $\mathbf 1$    | xml version="1.0" encoding="UTF-8"?                                                       |
|----------------|-------------------------------------------------------------------------------------------|
| $\overline{2}$ | <java class="java.beans.XMLDecoder" version="1.8.0_121"></java>                           |
| 3              | <object class="org.cvut.havluja1.tagger.model.FolderData"></object>                       |
| 4              | <void property="imgData"></void>                                                          |
| 5              | <object class="java.util.ArrayList"></object>                                             |
| 6              | <void method="add"></void>                                                                |
| 7              | <object class="org.cvut.havluja1.tagger.model.ImgData"></object>                          |
| 8              | <void property="eggCount"></void>                                                         |
| 9              | $\frac{\text{int}>0}{\text{int}}>$                                                        |
| 10             |                                                                                           |
| 11             | <void property="name"></void>                                                             |
| 12             | <string>snap0001-0000000668.png</string>                                                  |
| 13             | $\langle\mathrm{void}\rangle$                                                             |
| 14             |                                                                                           |
| 15             |                                                                                           |
| 16             | <void method="add"></void>                                                                |
| 17             | <object class="org.cvut.havluja1.tagger.model.ImgData"></object>                          |
| 18             | <void property="eggCount"><br/><math>\frac{\text{int}&gt;2}{\text{int}}&gt;</math></void> |
| 19             | $\langle\gamma\rangle$ void $\langle\rangle$                                              |
| 20<br>21       | <void property="name"></void>                                                             |
| 22             | <string>snap0002-0000001419.png</string>                                                  |
| 23             |                                                                                           |
| 24             |                                                                                           |
| 25             |                                                                                           |
| 26             | <void method="add"></void>                                                                |
| 27             | <object class="org.cvut.havluja1.tagger.model.ImgData"></object>                          |
| 28             | <void property="eggCount"></void>                                                         |
| 29             | $\frac{\text{int}>2}{\text{int}}>$                                                        |
| 30             | $\langle\gamma\rangle$ void $\langle\rangle$                                              |
| 31             | <void property="name"></void>                                                             |
| 32             | <string>snap0003-0000002341.png</string>                                                  |
| 33             |                                                                                           |
| 34             |                                                                                           |
| 35             |                                                                                           |
| 36             | <void method="add"></void>                                                                |
| 37             | <object class="org.cvut.havluja1.tagger.model.ImgData"></object>                          |
| $38\,$         | <void property="eggCount"></void>                                                         |
| 39             | $\frac{\text{int}}{8}$ /int>                                                              |
| 40             | $\langle \nu$ void $\rangle$<br><void property="name"></void>                             |
| 41             | <string>snap0004-0000003160.png</string>                                                  |
| 42<br>43       | $\langle \nu$ void $\rangle$                                                              |
| 44             |                                                                                           |
| 45             | $\langle \nu$ oid $\rangle$                                                               |
| 46             | <void method="add"></void>                                                                |
| 47             | <object class="org.cvut.havluja1.tagger.model.ImgData"></object>                          |
| 48             | <void property="eggCount"></void>                                                         |
|                |                                                                                           |

49 <int>8</int>

- 50 </void>
- <void property="name">
- <string>snap0005-0000004082.png</string>
- </void>
- </object>
- 55 </void>
- </object>
- 57 </void>
- </object>
- </java>

## Příloha **D**

## **Folder Trimmer**

Tato příloha obsahuje zdrojový kód a způsob použití nástroje FolderTrimmer. Kompletní dokumentace a zdrojový kód je dostupný na přiloženém médiu (viz příloha [H\)](#page-102-0).

### **D.1 Dokumentace (v AJ)**

Folder trimmer is a command line tool for deleting useless data the download script downloads.

#### **D.1.1 What does it do**

- Deletes files that do not end on either .png, .xml, or .txt.
- If a folder does not contain another folder or at least one of the files listed above, the folder is deleted.

#### **D.1.2 Usage manual**

- Compile (if needed) the app with mvn clean package.
- Run with target/run.sh on Linux or target\run.bat on Windows. Both scripts accept two parameters:
	- **–** First parameter can be true or false and it determines whether you want to delete everything except manually tagged data (containing imgdata.xml) in case of true or if you just want to delete the useless data in case of false.
	- **–** Second parameter specifies the root folder of the data that should be trimmed.
	- **–** For example to delete only useless data but keep all the folders with some image data, use:

target/run.sh false ~/eggdetector/data

**–** To delete everything except tagged data, run:

target/run.sh true ~/eggdetector/data

### **D.2 Zdrojový kód**

Algoritmus D.1: Zdrojový kód nástroje FolderTrimmer.

```
1 package org.cvut.havluja1.foldertrimmer;
2
3 import java.io.File;
4 import java.io.IOException;
5
6 import org.apache.commons.io.FileUtils;
7 import org.apache.commons.io.FilenameUtils;
8
9 public class FolderTrimmer {
10 | public static void main(String[] args) throws IOException {
11 | File rootDir = new File(args[0]);
12
13 if (!rootDir.exists() || !rootDir.isDirectory()) {
14 throw new IllegalArgumentException("root dir does not exist");
15 }
16
17 System.out.println("finding useless data...");
18 findAndDeleteEmptyDirs(rootDir);
19 System.out.println("done");
20 }
21
22 private static void findAndDeleteEmptyDirs(File dir) {
23 \left| \right| final boolean [] shouldBeDeleted = {true};
24 final boolean leaveOnlyTaggedData =
           System.getProperty("leaveonlytagged")
25 .equalsIgnoreCase("true");
26
27 File[] toBeProcessed = dir.listFiles((file, s) -> {
28 \vert File workingFile = new File(file, s);
29
30 // if dir -> return true and tag this folder not to be deleted
31 if (workingFile.isDirectory()) {
32 shouldBeDeleted[0] = false;
33 return true;
34 }
35
```

```
37 if (workingFile.isFile()) {
38 if (leaveOnlyTaggedData) { // if we want to keep only
            tagged data
39 if (s.equals("imgdata.xml")) {
40 shouldBeDeleted[0] = false;
41 return false;
42 } else {
43 if (FilenameUtils.getExtension(s).equals("png")) {
44 return false;
45 }
46 return true;
47 }
48 } else { // If file and is not xml, txt or png return
            true. If it is, tag this folder not to be deleted.
49 if (FilenameUtils.getExtension(s).equals("xml")
50 || FilenameUtils.getExtension(s).equals("png")
51 | FilenameUtils.getExtension(s).equals("txt")) {
52 shouldBeDeleted[0] = false;
53 return false;
54 } else {
55 return true;
56 }
57 }
58 }
60 return true;
61 });
63 if (shouldBeDeleted[0]) {
64 try {
65 FileUtils.deleteDirectory(dir);
66 System.out.println("[D] deleting dir: " +
            dir.getAbsolutePath());
67 } catch (IOException e) {
68 e.printStackTrace();
69 }
70 } else {
71 if (toBeProcessed.length > 0) {
72 for (File currFile : toBeProcessed) {
73 // if file \rightarrow delete
74 if (currFile.isFile()) {
75 if (currFile.delete()) {
76 System.out.println("[F] deleting file: " +
                  currFile.getAbsolutePath());
77 }
78 continue;
79 }
```
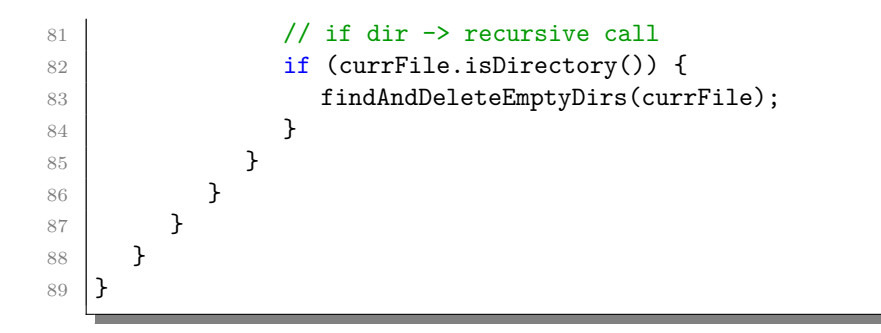

# Příloha **E**

## **Konfigurace detekování objektů**

Výsledný konfigurační soubor použitý společně s modelem ssd\_mobilenet\_v1\_coco:

Algoritmus E.1: Konfigurační soubor pro detekci vajec v ptačích hnízdech.

```
1 \mod 1 {
2 ssd {
3 num_classes: 1
4 box_coder {
5 faster_rcnn_box_coder {
6 y_scale: 10.0
7 x_scale: 10.0
8 height scale: 5.0
9 width_scale: 5.0
10 }
11 }
12 matcher {
13 argmax_matcher {
14 matched_threshold: 0.5
15 unmatched_threshold: 0.5
16 ignore_thresholds: false
17 | negatives_lower_than_unmatched: true
18 force_match_for_each_row: true
19 }
20 }
21 similarity_calculator {
22 iou_similarity {
23 }
24 }
25 anchor_generator {
26 ssd_anchor_generator {
27 num_layers: 6
28 min_scale: 0.2
29 max_scale: 0.95
```

```
30 aspect_ratios: 1.0
31 aspect_ratios: 2.0
32 aspect_ratios: 0.5
33 aspect_ratios: 3.0
34 aspect_ratios: 0.3333
\begin{array}{c|c}\n 35 & & \rightarrow \\
 36 & & \rightarrow\n \end{array}36 }
37 image_resizer {
38 fixed_shape_resizer {
39 height: 300
40 width: 300
41 }
42 }
43 box_predictor {
44 convolutional_box_predictor {
45 min depth: 0
46 max_depth: 0
47 num_layers_before_predictor: 0
48 use_dropout: false
49 dropout_keep_probability: 0.8
50 kernel_size: 1
51 box_code_size: 4
52 apply_sigmoid_to_scores: false
53 conv_hyperparams {
54 activation: RELU<sub>_6</sub>,
55 regularizer {
56 l2_regularizer {
57 weight: 0.00004
58 }
59 }
60 initializer {
61 truncated normal initializer {
62 stddev: 0.03
63 mean: 0.0
64 }
65 }
66 batch_norm {
67 train: true,
68 scale: true,
69 center: true,
70 decay: 0.9997,
71 epsilon: 0.001,
72 }
73 }
\begin{array}{c|c}\n 74 & & \rightarrow \\
 75 & & \rightarrow\n\end{array}75 }
76 feature_extractor {
77 type: 'ssd_mobilenet_v1'
78 min_depth: 16
```

```
79 depth_multiplier
:
1
.
0
80 conv_hyperparams {
81 activation: RELU_6,
82 regularizer {
83
          l
2_regularizer
{
84 weight: 0.00004
85
          }
86
         }
87 initializer {
88 \mid truncated_normal_initializer {
89 stddev: 0.03
90 mean: 0.0
91
          }
92
         }
93 batch_norm {
94 train: true,
95 scale: true,
96 center: true,
97 decay: 0.9997,
98 epsilon: 0.001,
99
         }
100
       }
101
      }
102 loss {
103 classification_loss {
104 weighted_sigmoid
105 anchorwise_output: true
106
         }
107
       }
108 localization_loss {
109 weighted_smooth_11 {
110 anchorwise_output: true
111
         }
112
       }
113 hard_example_miner {
114 num_hard_examples: 3000
115 iou_threshold: 0.99
116 loss_type: CLASSIFICATION
117 max_negatives_per_positive: 3
118 min_negatives_per_image: 0
119
       }
120 classification_weight: 1.0
121 localization_weight: 1.0
122
      }
123 normalize_loss_by_num_matches
: true
124 post_processing {
125 batch_non_max_suppression {
126 score_threshold: 1e-8
127 iou_threshold: 0.6
```

```
128 max_detections_per_class: 100
129 max_total_detections: 100
130 }
131 Score_converter: SIGMOID
132 }
133 }
134 }
135
136 train_config: {
137 batch_size: 24
138 | optimizer {
139 | rms_prop_optimizer: {
140 learning rate: {
141 exponential_decay_learning_rate {
142 initial learning rate: 0.004
143 decay steps: 800720
144 decay_factor: 0.95
145 }
146 }
147 momentum_optimizer_value: 0.9
148 decay: 0.9
149 epsilon: 1.0
150 }
151 }
152 fine_tune_checkpoint:
        "training/ssd_mobilenet_v1_coco_2017_11_17/model.ckpt"
153 from_detection_checkpoint: true
154 num steps: 200000
155 data_augmentation_options {
156 | random_horizontal_flip {
157 }
158 }
159 data augmentation options {
160 ssd_random_crop {
161 }
162 }
163 }
164
165 train_input_reader: {
166 tf_record_input_reader {
167 input_path: "data/train.record"
168 }
169 label_map_path: "training/egg_label_map.pbtxt"
170 }
171
172 eval_config: {
173 num examples: 12
174 | max_evals: 10
175 }
```

```
176
177 eval_input_reader: {
178 tf_record_input_reader {
179 input_path: "data/test.record"<br>180 }
180 }
181 label_map_path: "training/egg_label_map.pbtxt"
182 shuffle: false
183 num_readers: 1
184 num_epochs: 1
185 }
```
Příloha **F**

## **Test efektivity knihovny**

Algoritmus F.1: Test k vyhodnocení efektivy výsledné knihovny.

```
1 package org.cvut.havluja1.eggdetector;
2
3 import java.beans.XMLDecoder;
4 import java.io.File;
5 import java.io.FileInputStream;
6 import java.io.IOException;
7 import java.util.Map;
8
9 | import org.cvut.havluja1.tagger.model.FolderData;
10 import org.cvut.havluja1.tagger.model.ImgData;
11 | import org.junit.AfterClass;
12 | import org.junit.BeforeClass;
13 import org.junit.Test;
14
15 public class SuccessRateTest {
16
17 Static final String DIR = "~/data/egg_count_images";
18 Static EggDetector eggDetector;
19
20 @BeforeClass
21 public static void setUp() {
22 eggDetector = new EggDetector();
23 }
24
25 @AfterClass
26 public static void close() {
27 eggDetector.closeSession();
28 }
29
30 @Test
31 public void testHighThreshold(){
```

```
32 eggDetector.setMinimalConfidence(0.6f);
33 System.out.println(eggDetector);
34 testSuccessRate();
35 }
36
37 @Test
38 public void testMiddleHighThreshold(){
39 eggDetector.setMinimalConfidence(0.5f);
40 System.out.println(eggDetector);
41 testSuccessRate();
42 }
43
44 @Test
45 public void testMiddleThreshold(){
46 eggDetector.setMinimalConfidence(0.4f);
47 System.out.println(eggDetector);
48 testSuccessRate();
49 }
50
51 @Test
52 public void testMiddleLowThreshold(){
53 eggDetector.setMinimalConfidence(0.3f);
54 System.out.println(eggDetector);
55 testSuccessRate();
56 }
57
58 @Test
59 public void testLowThreshold(){
60 eggDetector.setMinimalConfidence(0.2f);
61 System.out.println(eggDetector);
62 testSuccessRate();
63 }
64
65 private void testSuccessRate() {
66 File workingDir = new File(DIR);
67 // get all directories
68 File[] subdirs = workingDir.listFiles((file, name) \rightarrow {
69 File tmp = new File(file, name);
70 if (tmp.isDirectory()) {
71 return true;
72 }
73
74 return false;
75 });
76
77 int totalCnt = 0;
78 int correctCnt = 0;
79
80 // distance
```

```
81 int totalEggCount = 0;
82 int lengthDifference = 0;
83
84 for (File dir : subdirs) {
85 try {
86 int foundTmp = evaluateDir(dir);
87 int expectedTmp = getExpectedCount(dir);
88
89 | totalEggCount += expectedTmp;
90 totalCnt++;
91 if (foundTmp == expectedTmp) {
92 correctCnt++;
93 } else {
94 lengthDifference += Math.abs(foundTmp -
                     expectedTmp);
95 }
96 System.out.println("expected: " + expectedTmp + " |
                  found: " + foundTmp);
97 } catch (IOException | IllegalArgumentException e) {
98 }
99 }
100
101 float cntSuccessRate = ((float) correctCnt) / ((float)
            totalCnt);
102 System.out.println("Found " + totalCnt + " directories.");
103 System.out.println("EggDetector evaluated " + correctCnt + "
            directories correctly.");
104 System.out.println(correctCnt + "/" + totalCnt + ": " +
            (\text{cntSuccessRate} * 100) + \frac{10}{6} success rate.");
105 System.out.println("Egg count of all folders added together: "
            + totalEggCount + ".");
106 System.out.println("Distance (|real eggs - found eggs|): " +
            lengthDifference + " eggs (smaller is better).");
107 }
108
109 private int evaluateDir(File dir) throws IllegalArgumentException
         {
110 return eggDetector.evaluate(dir).getFinalCount();
111 }
112
113 private int getExpectedCount (File dir) throws IOException {
114 FolderData decodedSettings;
115 try (FileInputStream fis = new
            FileInputStream(dir.getAbsolutePath() + "/imgdata.xml")) {
116 XMLDecoder decoder = new XMLDecoder(fis);
117 decodedSettings = (FolderData) decoder.readObject();
118 decoder.close();
119 fis.close();
120 } catch (IOException e) {
```
#### F. TEST EFEKTIVITY KNIHOVNY

```
121 throw e;
122 }
123
124 int eggCount = 0;
125 for (ImgData imgData : decodedSettings.getImgData()) {
126 if (imgData.getEggCount() > eggCount) {
127 eggCount = imgData.getEggCount();<br>
128 }
\begin{array}{c|c} 128 & & \\ 129 & & \end{array}129 }
130
131 return eggCount;<br>132 }
132 }
133 }
```
# Příloha **G**

## **Použité programy**

**TexStudio** psaní bakalářské práce v LATEX a překlad do PDF **Notepad++** úprava textových souborů **gedit** úprava textových souborů **IntelliJ IDEA Ultimate** psaní implementace v jazyce Java **GIT** verzování kódu **JDK8** kompilace, ladění a testování Java knihovny **Python 3** zpracování dat, trénování neuronových sítí **Tensorflow** softwarová knihovna pro strojové učení **LabelImg** označování trénovacích dat **javadoc** generování dokumentace do HTML TexDoclet generování dokumentace do L<sup>AT</sup>EX **wget** hromadné stahování dat **bash** pomocné skripty pro zautomatizování práce **awk** hromadná oprava drobných chyb v datech

# Příloha **H**

# <span id="page-102-0"></span>**Obsah přiloženého média**

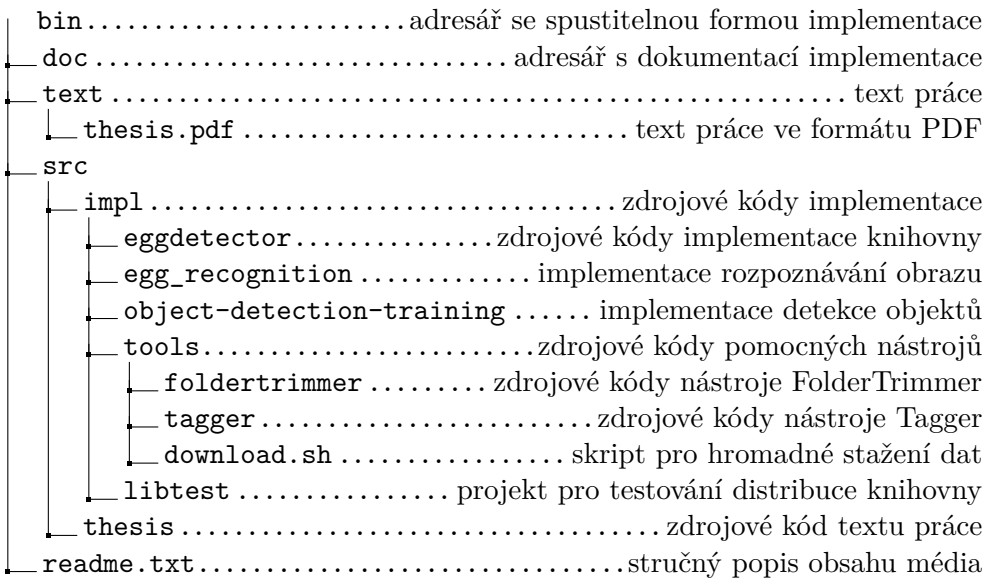